# **Система запуска без ключа**

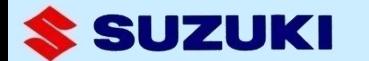

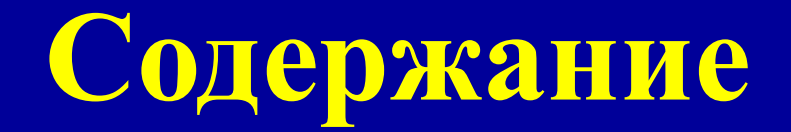

- **1. Особенности**
- **2. Компоненты для моторов с электронным управлением**
- **3. Соединение**
- **4. Начальная установка**
- **5. Функции**

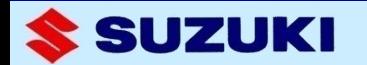

# **1. Особенности**

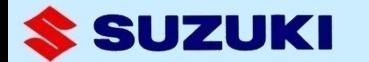

### **Легкость управления Новая система использует брелок,**

**передающий код доступа для запуска мотора.** 

**Пока брелок с Вами, все, что Вам нужно – встать в пределах 1 м от консоли, подключить ключ аварийной остановки, повернуть ключ зажигания и нажать кнопку запуска.** 

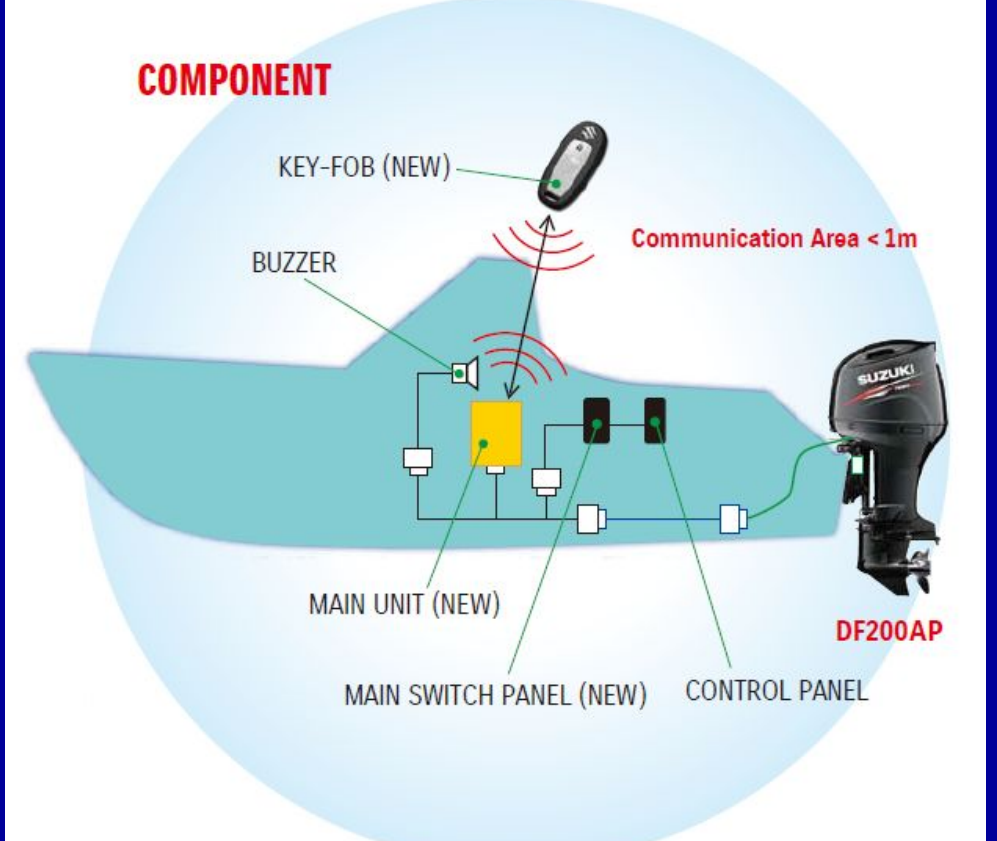

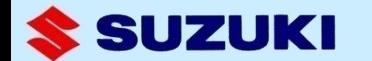

### **Высокая безопасность**

**Система включает в себя функцию иммобилайзера для защиты от угона. Коды безопасности на брелке и в памяти мотора должны совпадать для запуска.**

### **Водозащитный плавающий брелок**

**Брелок легко хранить в кармане. Даже если катер перевернется, Вы сможете его найти, поскольку он водозащитный и плавающий.**

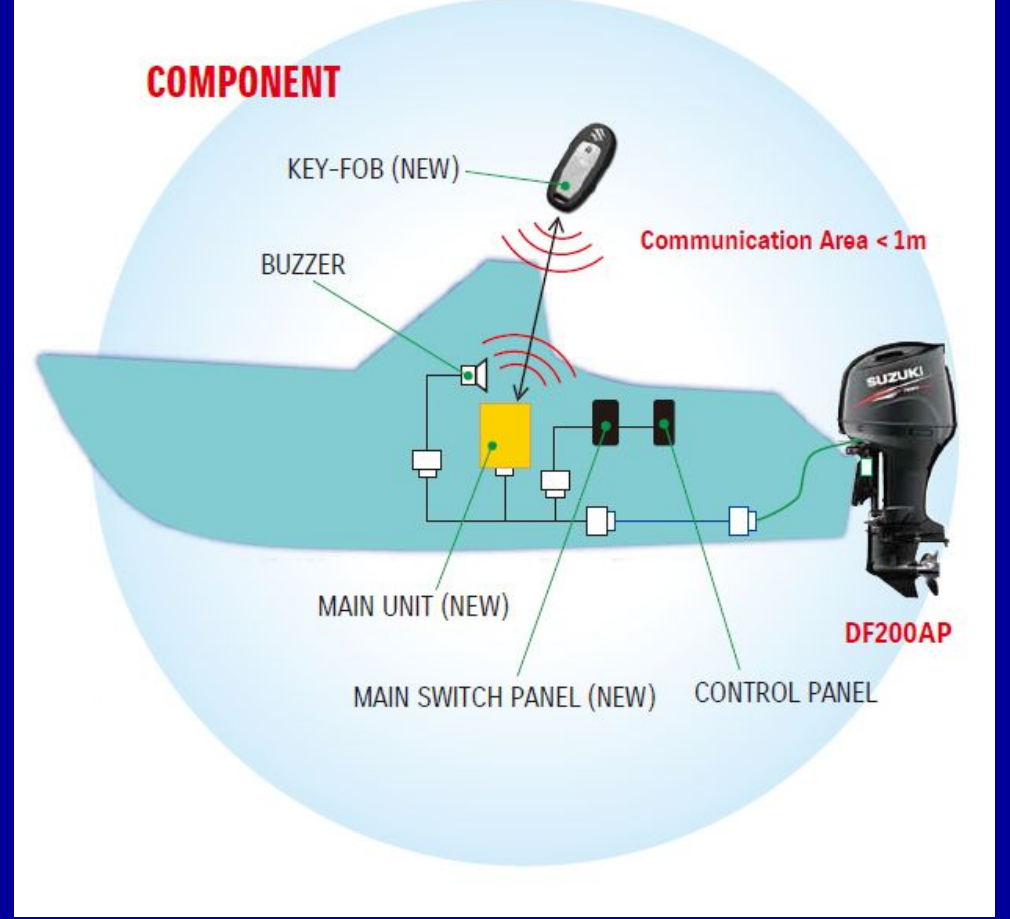

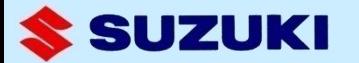

## **Система взаимодействия**

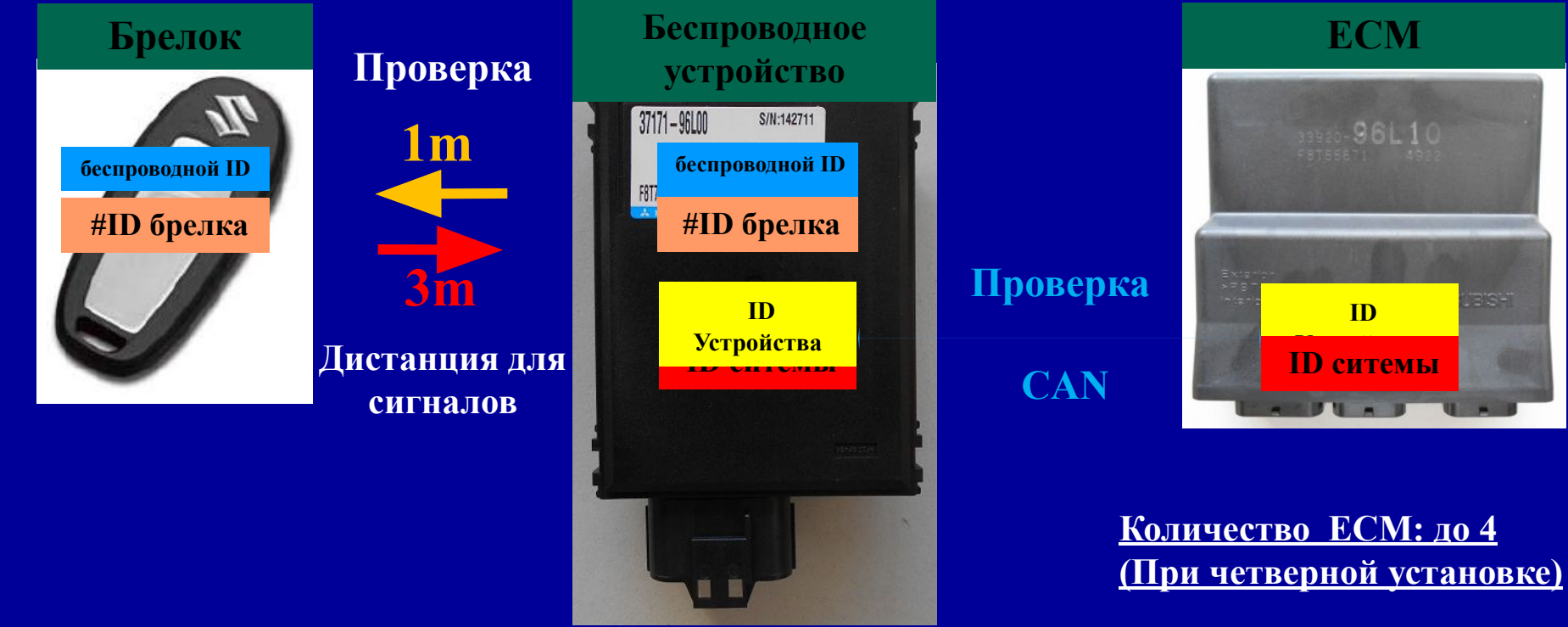

#### **Количество брелков: до 6**

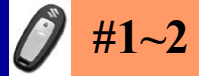

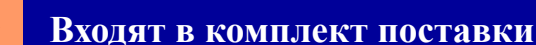

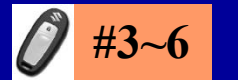

**SUZUKI** 

**Доступны на заказ** 

# **2. Компоненты для моторов с электронным управлением**

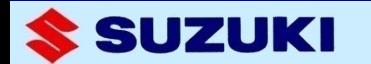

**Модели**

# **2015 модель: DF200AP (DBW) 2016 моделиl: DF250AP/300AP (DBW) DF200A (Mech. R/C) DF100A/115A/140A (Mech. R/C)**

**Замечание: DBW --- Электронное управление Mech. R/C --- Механическое управление**

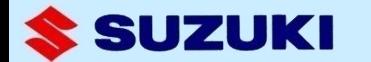

## **Список деталей**

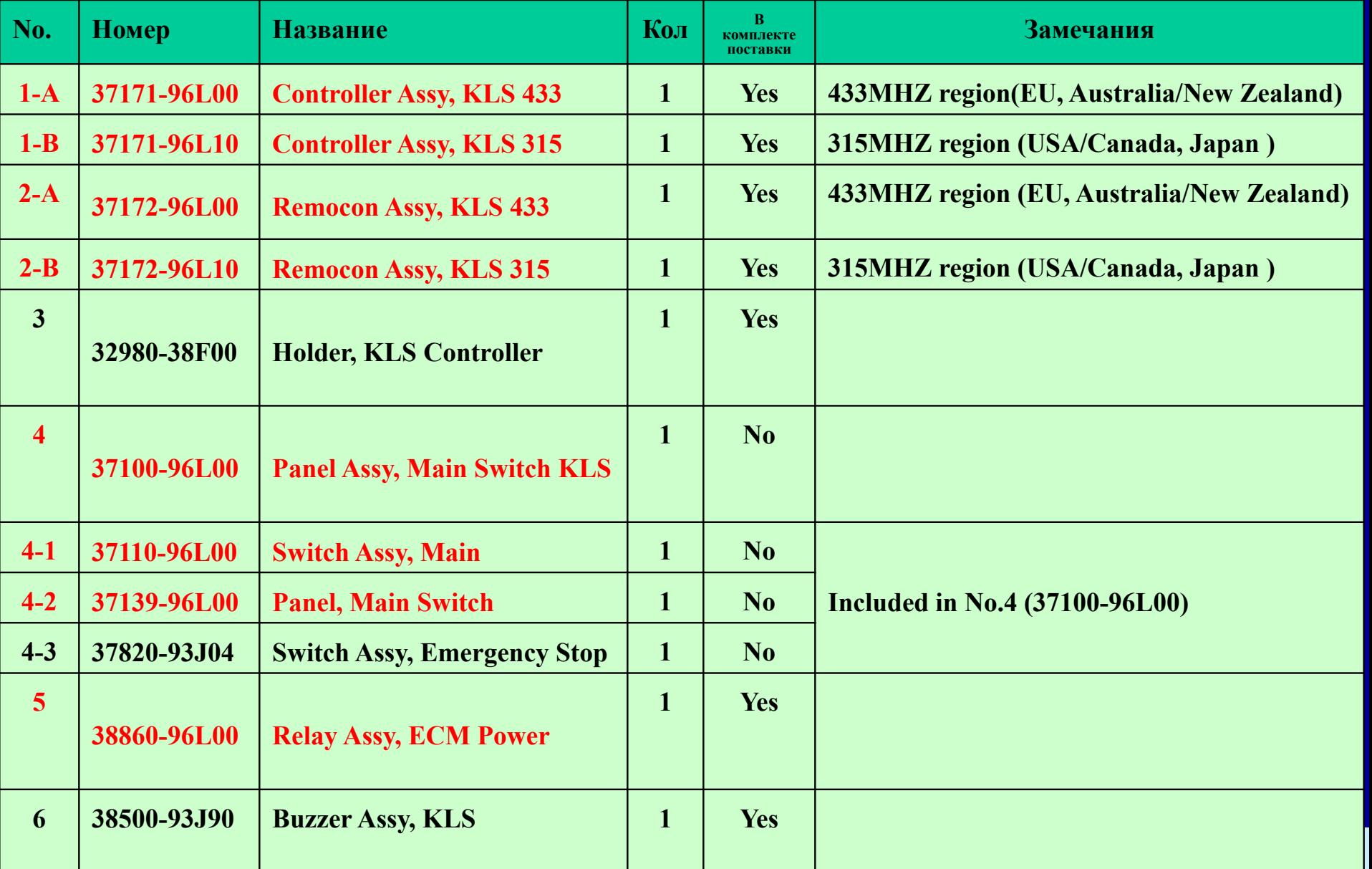

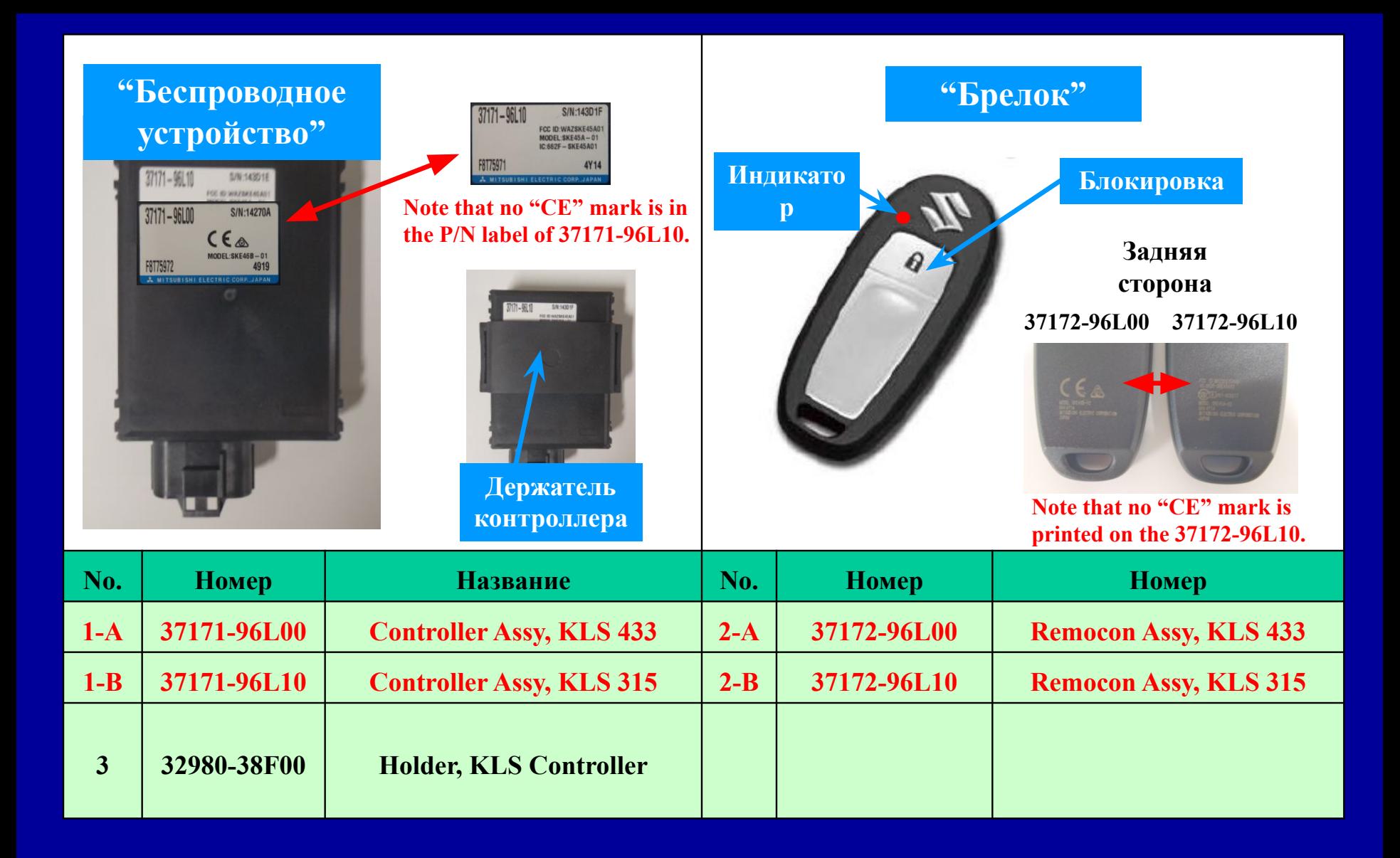

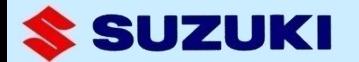

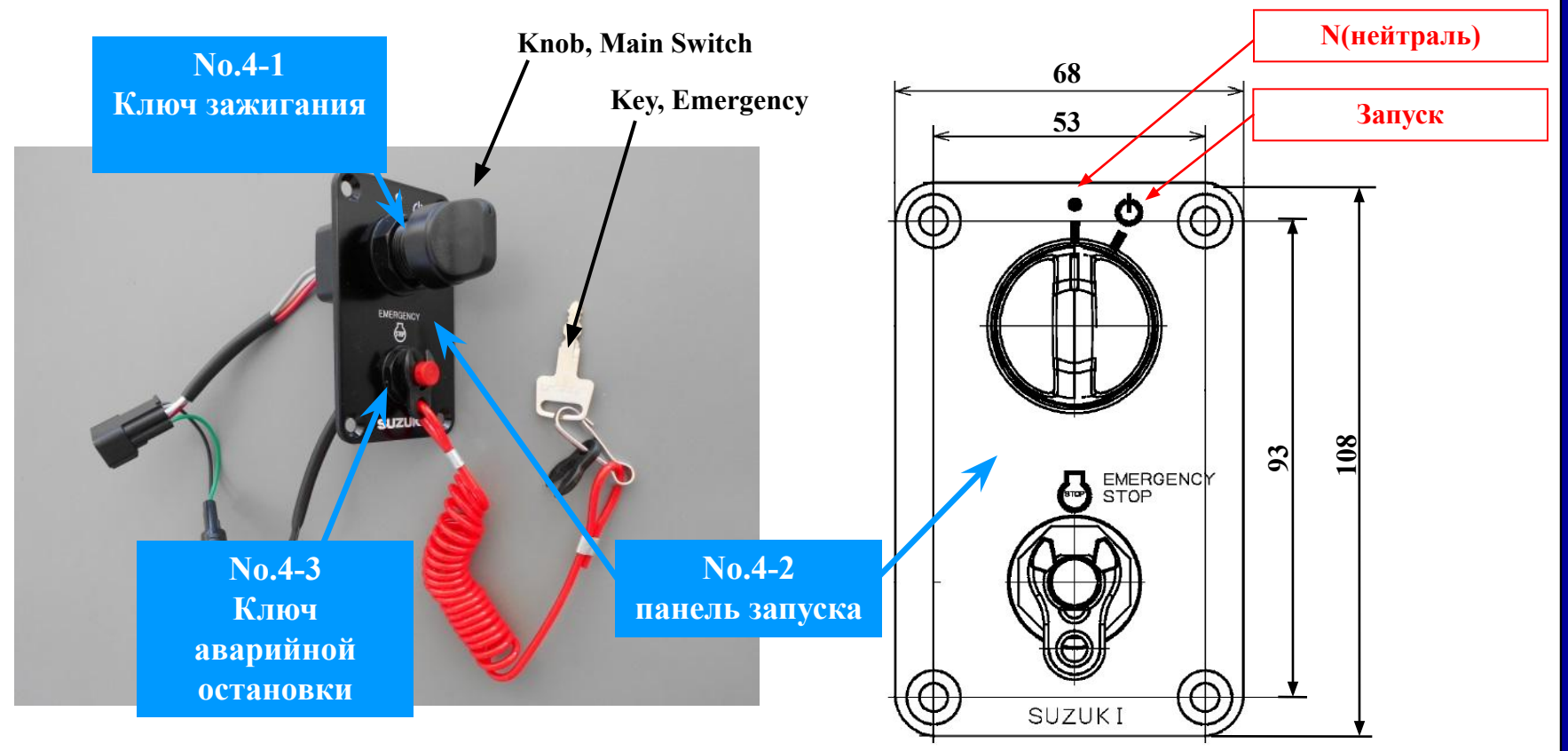

**Ключ аварийной остановки вставлен в панель.**

**Ключ зажигания возвращается в позицию N после поворота в положение запуска.**

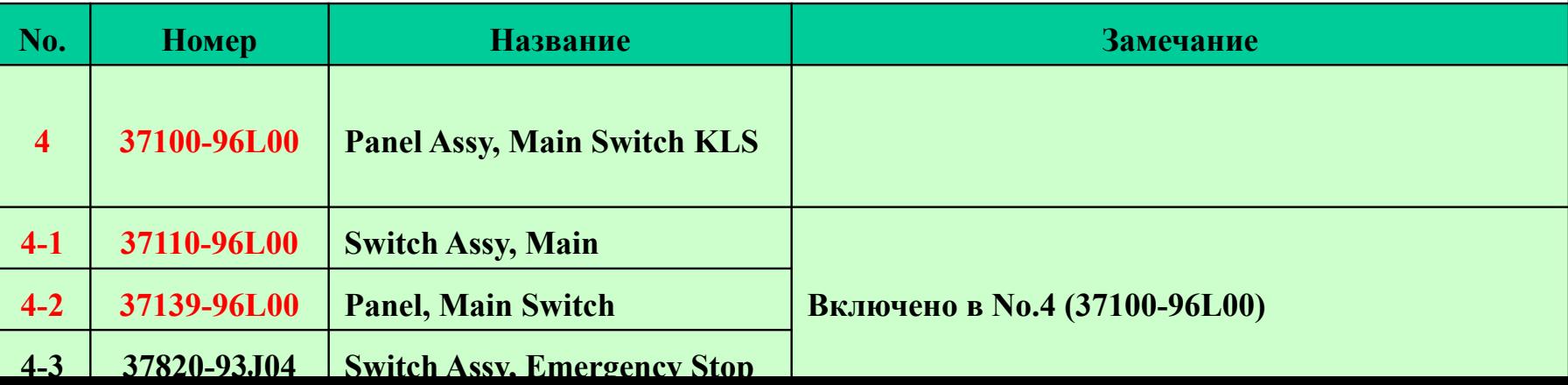

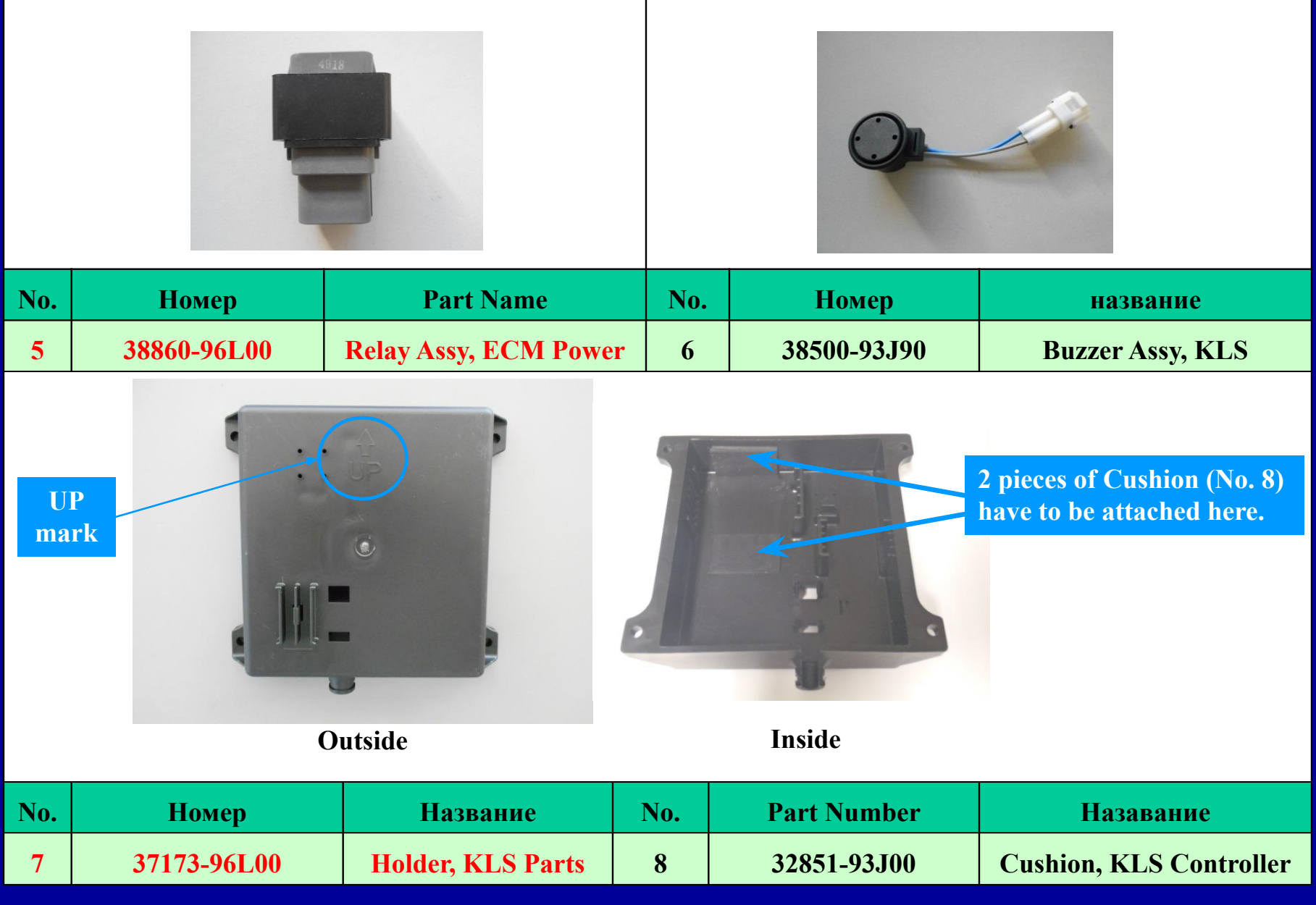

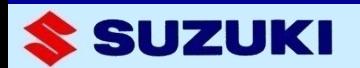

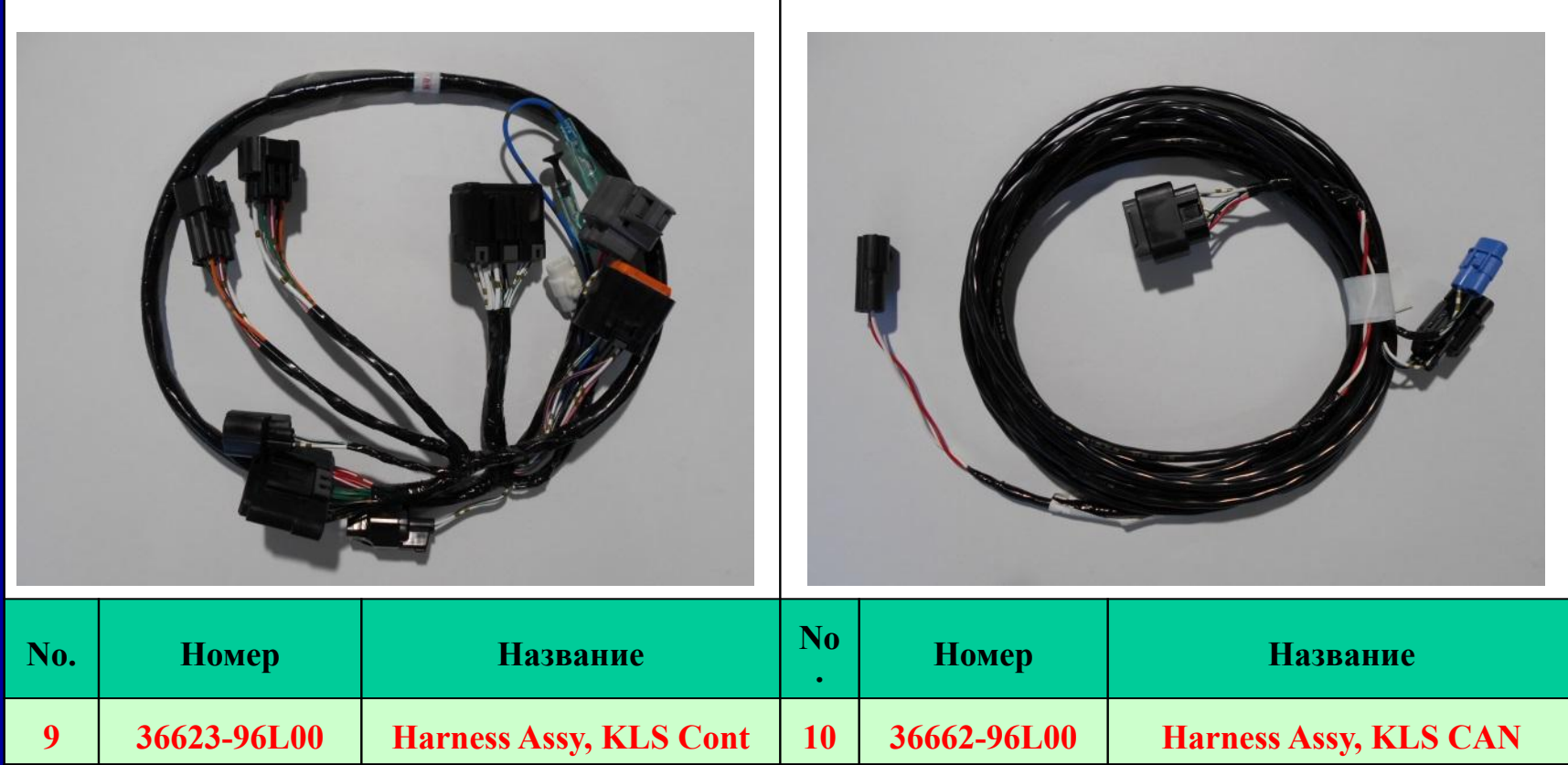

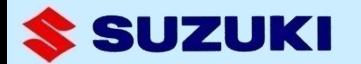

# **3. Соединение**

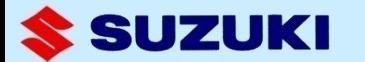

## **Сборка системы**

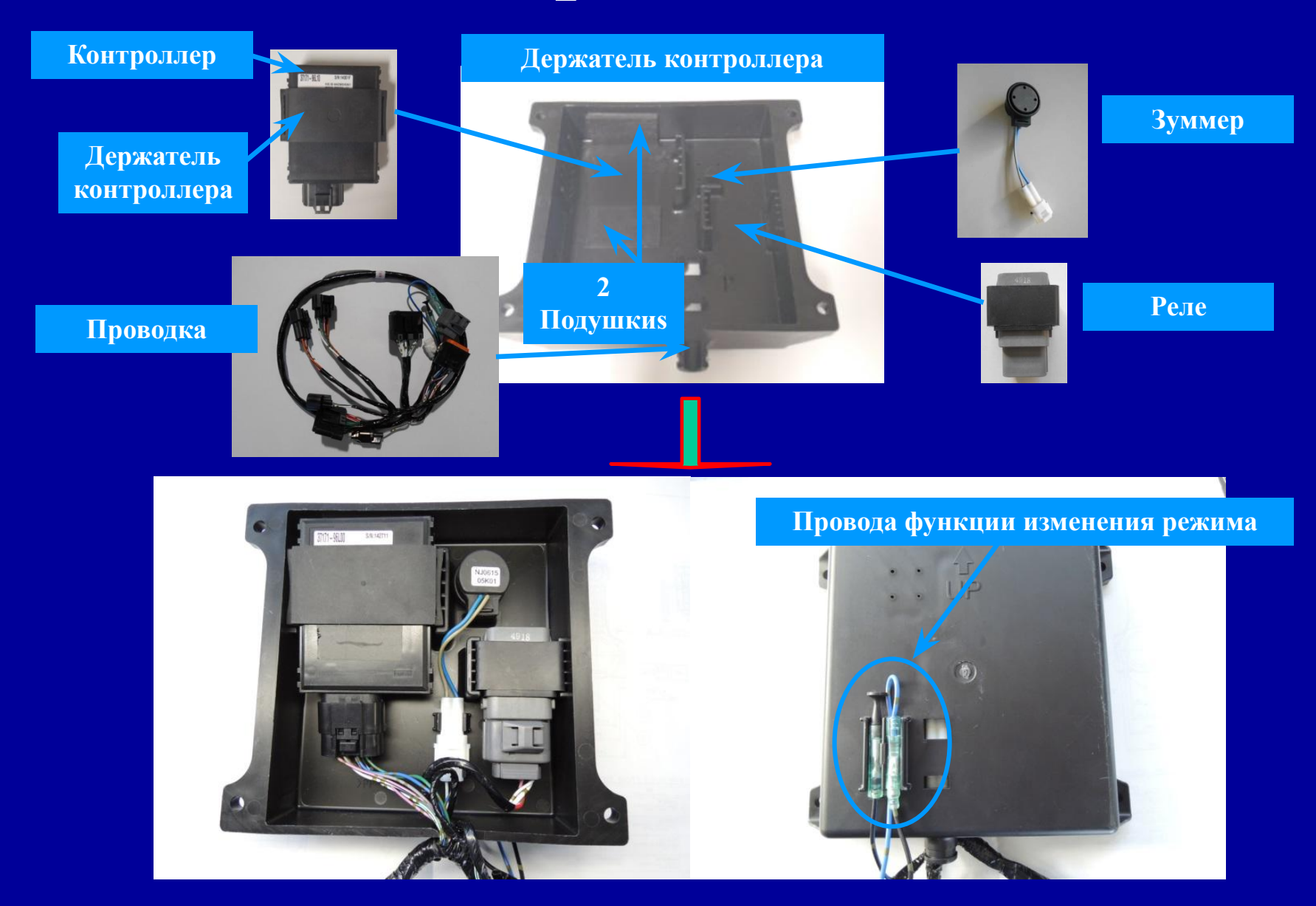

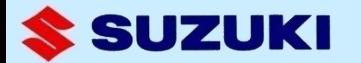

### **Установочные отверстия**

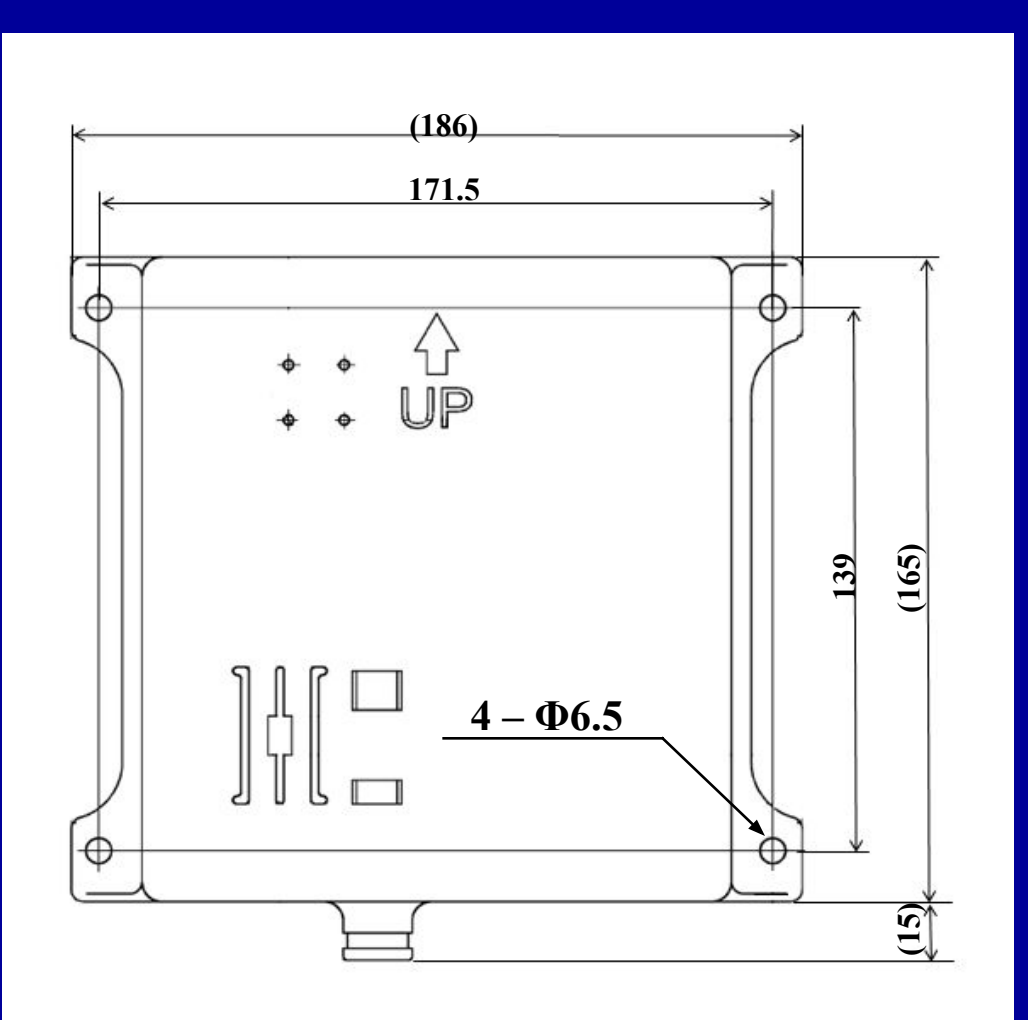

#### **Внимание !!**

**Не устанавливайте все части в полностью замкнутую металлическую коробку (это блокирует все беспроводные сигналы).** 

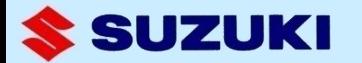

### **Установка на мотор (один) с электронным управлением**

#### **Single engine installation**

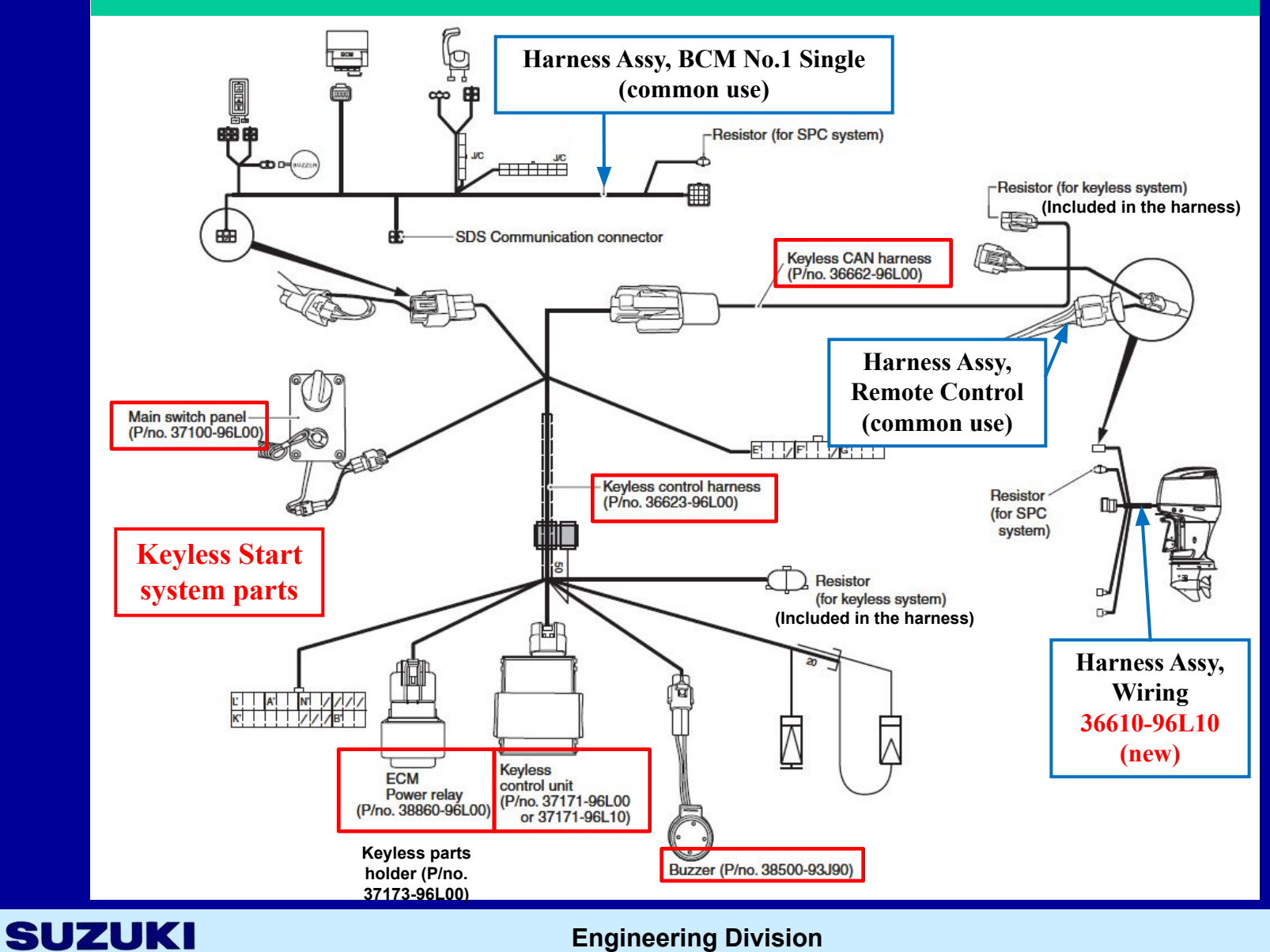

#### **Парная установка**

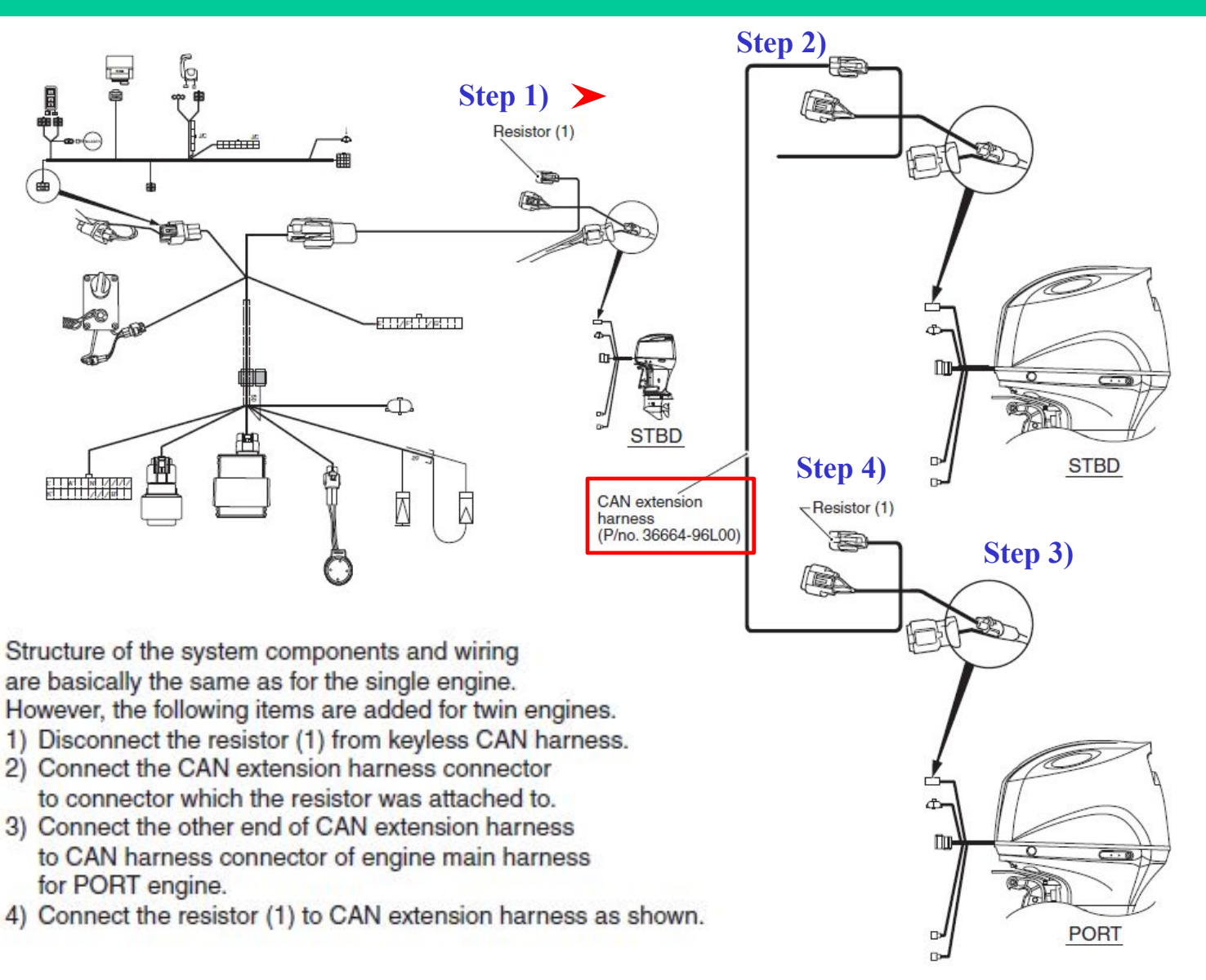

#### **SUZUKI**

#### **Тройная установка**

m

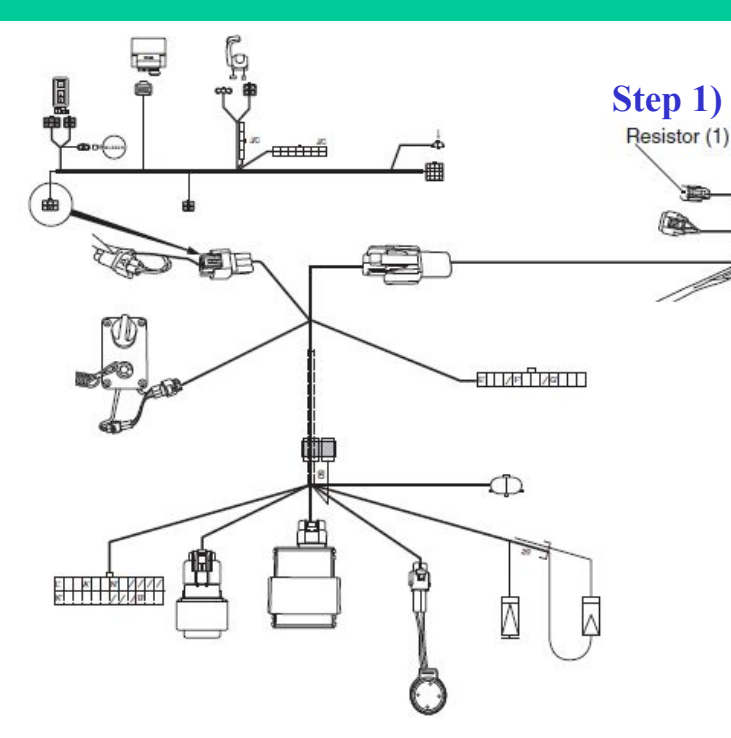

Structure of the system components and wiring are basically the same as for the single engine. However, the following items are added for triple engines.

- 1) Disconnect the resistor (1) from keyless CAN harness.
- 2) Connect the CAN extension harness connector to connector which the resistor was attached to.
- 3) Connect the other end of CAN extension harness to CAN harness connector of engine main harness for center engine.
- 4) Connect the CAN extension harness to engine main harness for PORT engine.
- 5) Connect the resistor (1) to CAN extension harness as shown.

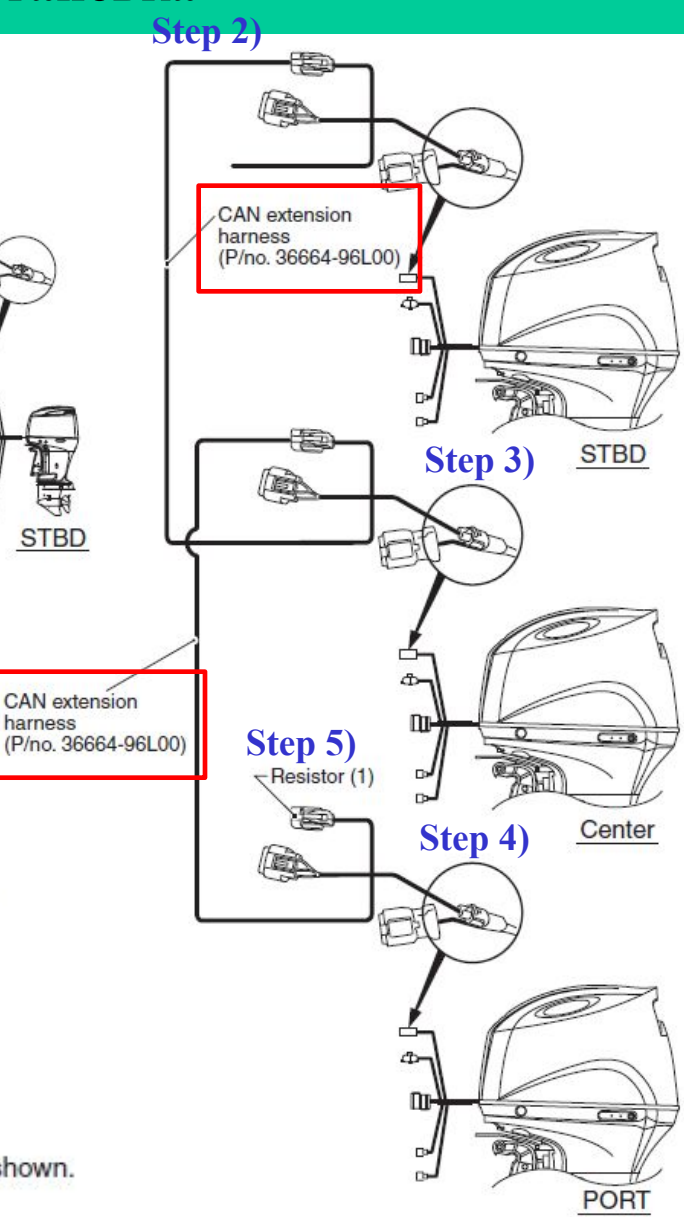

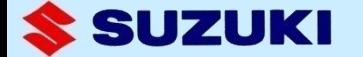

#### **Четверная установка**

#### **Step 2)**

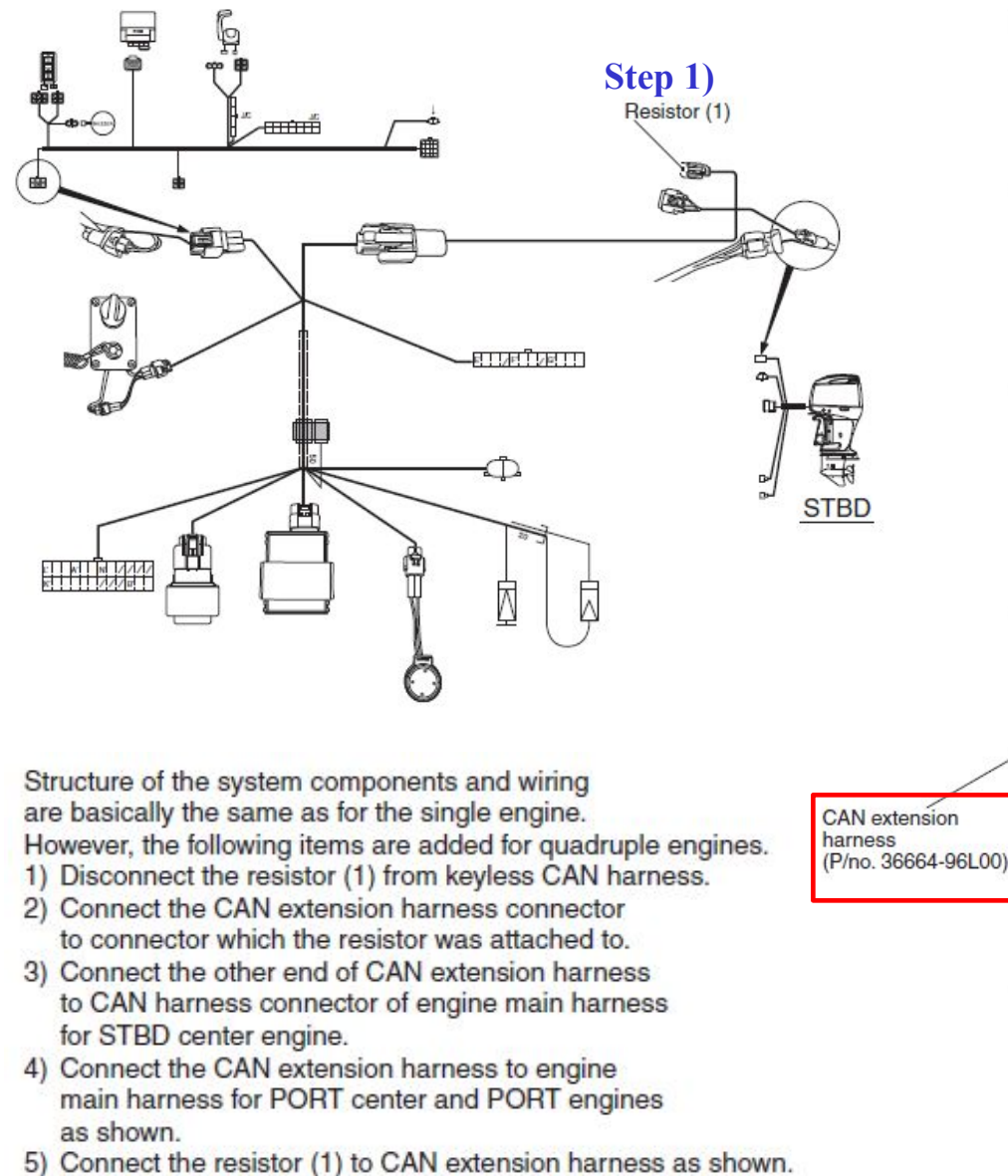

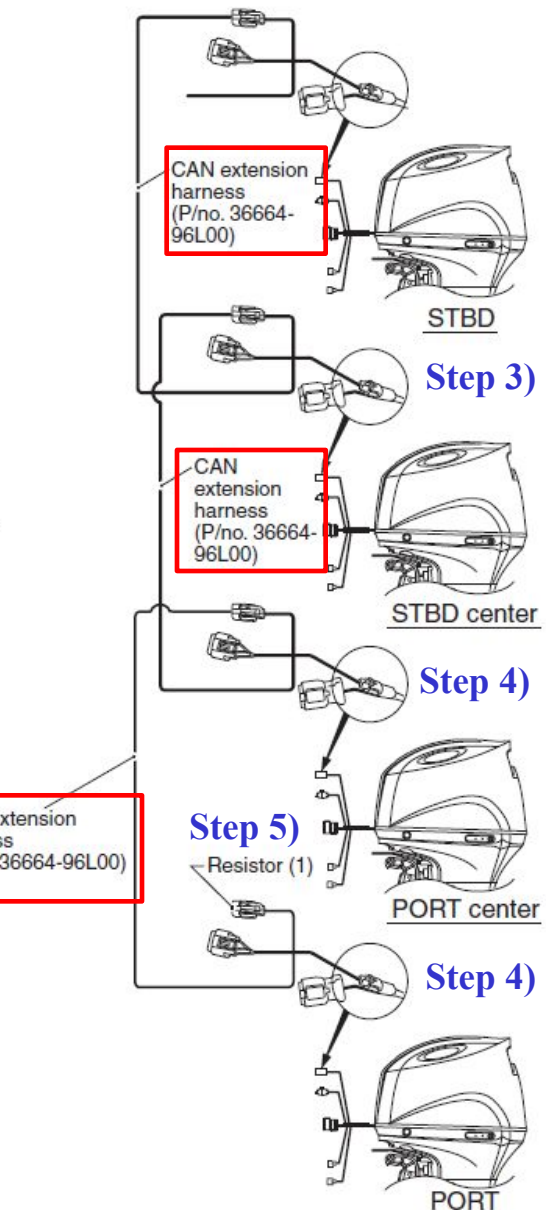

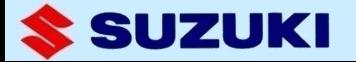

# **4. Начальная установка**

**1. Инициализация при установке нескольких моторов** 

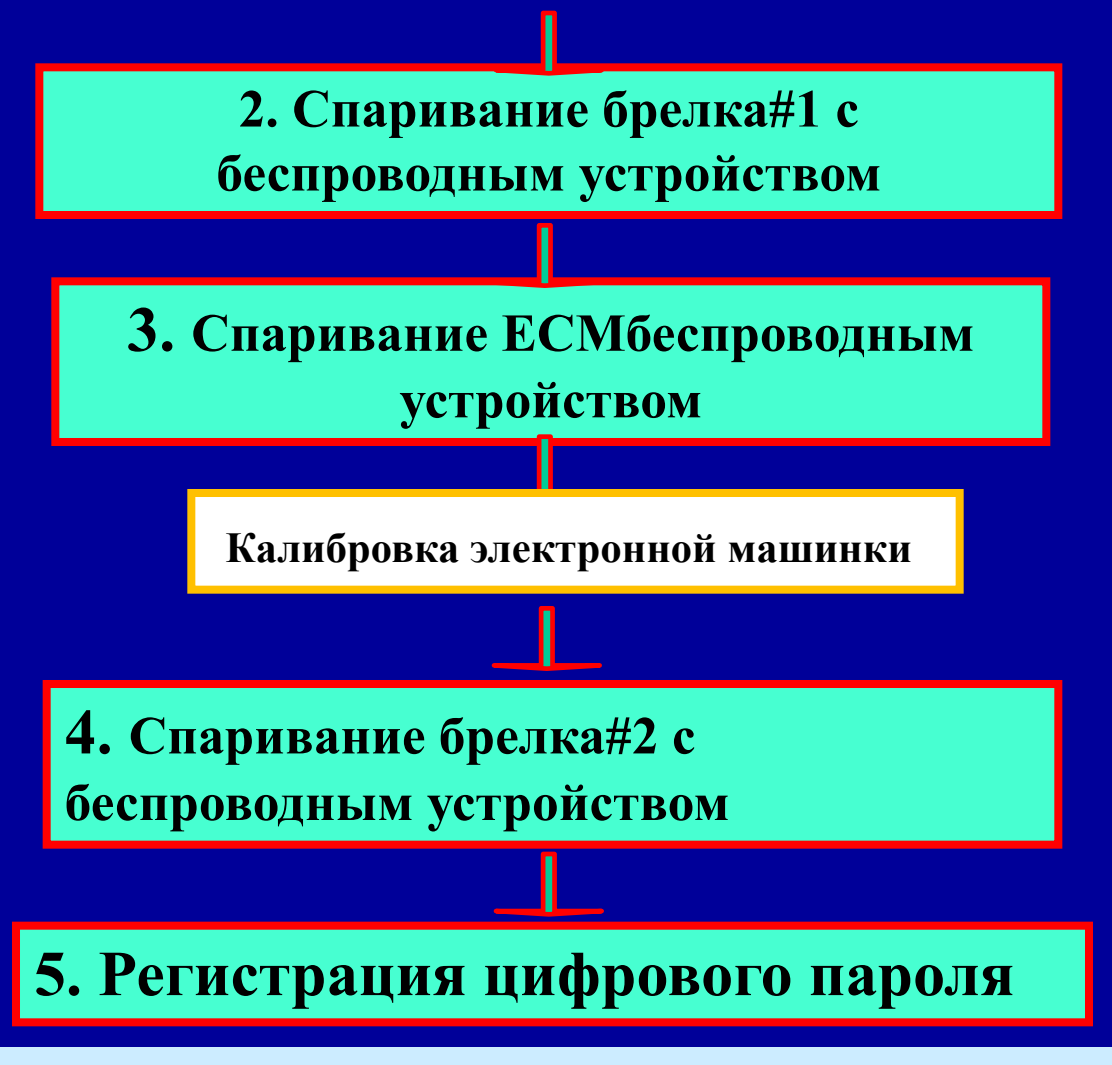

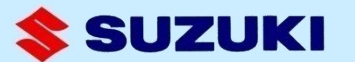

## **1. Инициализация при установке нескольких моторов**

**При установке нескольких моторов, нужно прописать положение ЕСМ каждого из них (левый,правый, центральный), с помощью нового SDS вер. 8.**

**Замечание: (1)Это необходимо сделать перед регистрацией ЕСМ. (2)Это необходимо только при установке нескольких моторов**

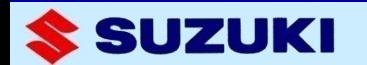

## **Инициализация**

- **1) Произведите все необходимые соединения.**
- **2) Соедините компъютер с SDS вер. 8 и ECM разъем одного из моторов.**
- **3) Поверните ключ аварийной остановки против часовой стрелки и услышите длинный сигнал готовности к работе. Кроме того, загорится зеленый сигнал на кнопке SELECT панели запуска.**

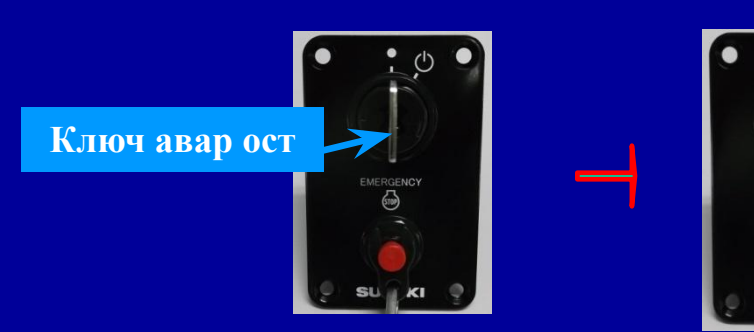

#### **Против часовой**

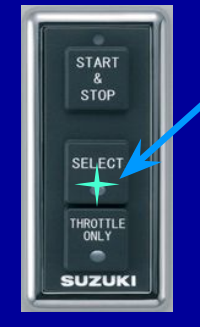

**Зеленый сигнал**

**4) Запустите программу SDS.**

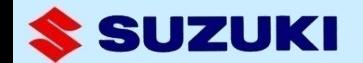

**5) В первом экране программы SDS , нажмите "Main Menu(F1)" или клавишу "F1" на клавиатуре. Появится следующее меню.**

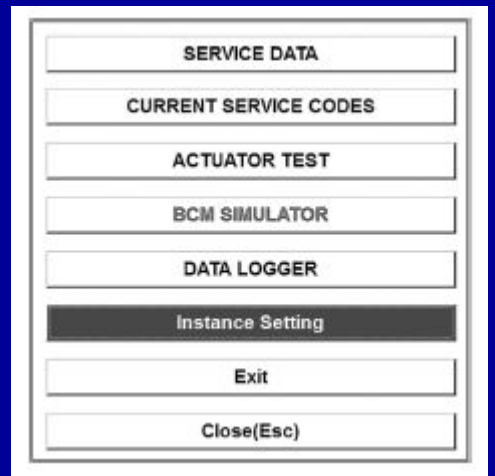

**6) Нажмите кнопку "Instance Setting" в диалоговом окне меню.**

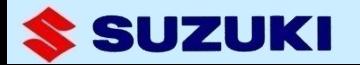

**7) Затем появятся следующие окна.**

 **Это окно используется для регистрации конфигурации мотора.**

 **Выберите их число и расположение, нажмите OK, и** 

**переходите к следующему шагу.**

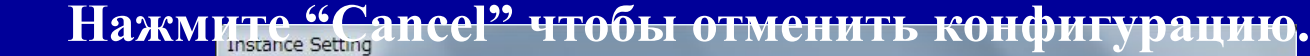

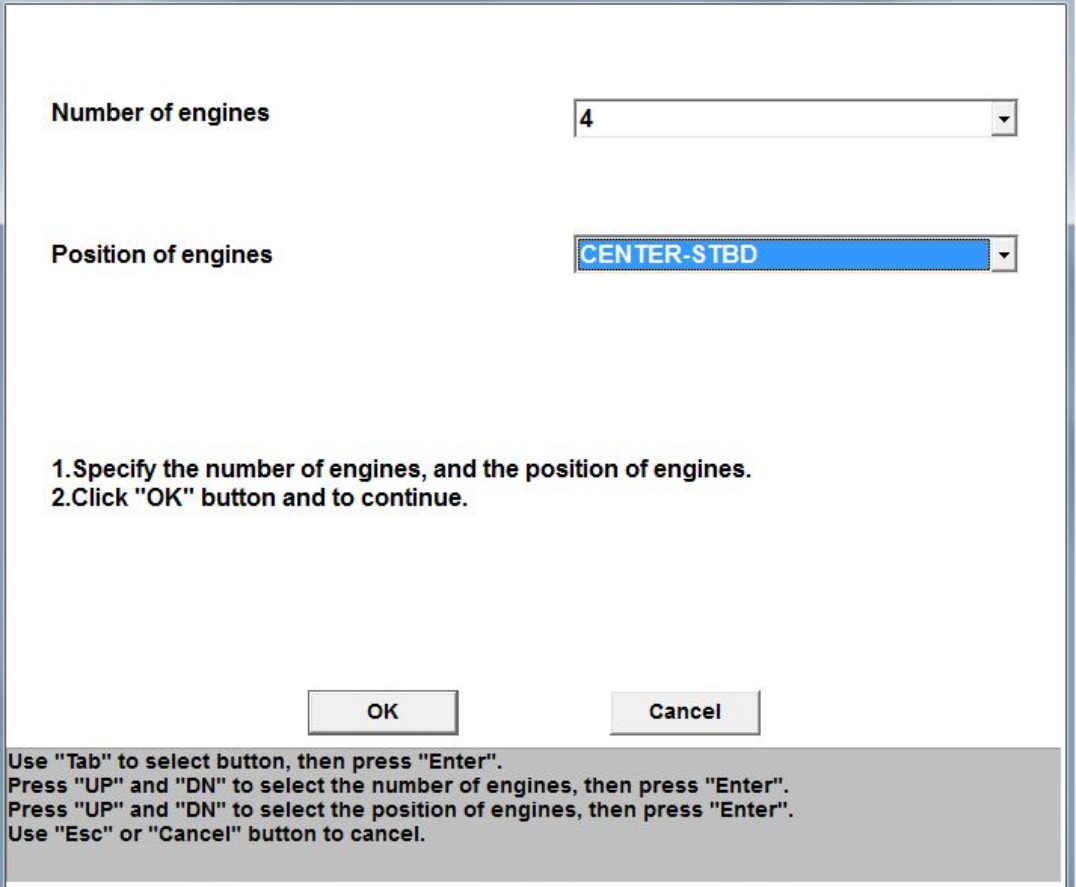

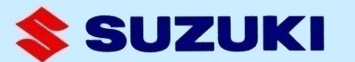

### **8) нажмите "OK" (или "Enter" на клавиатуре ) если конфигурация верна. Нажмите "Cancel" для возврата в предидущее окно.**

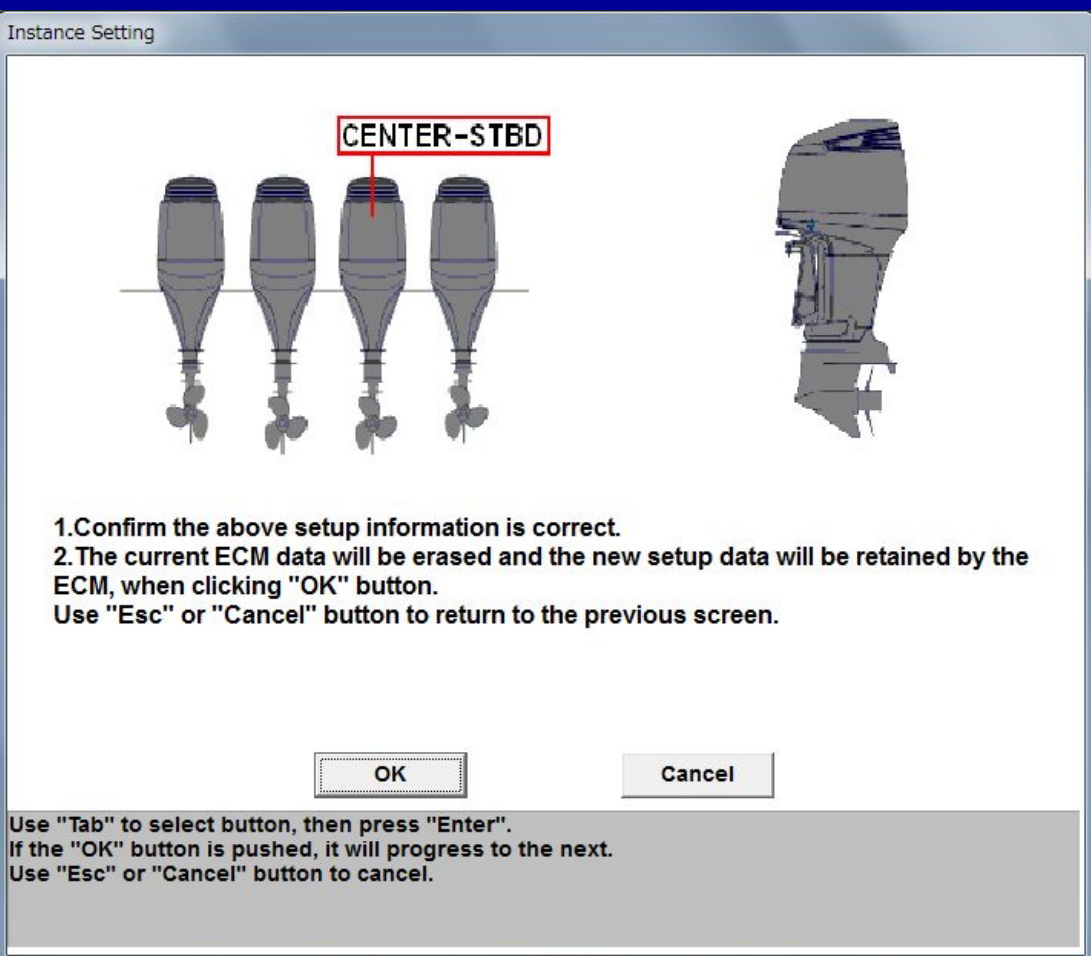

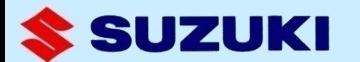

**9) Нажмите "OK" для завершения регистрации. Затем вернитесь в главное меню.**

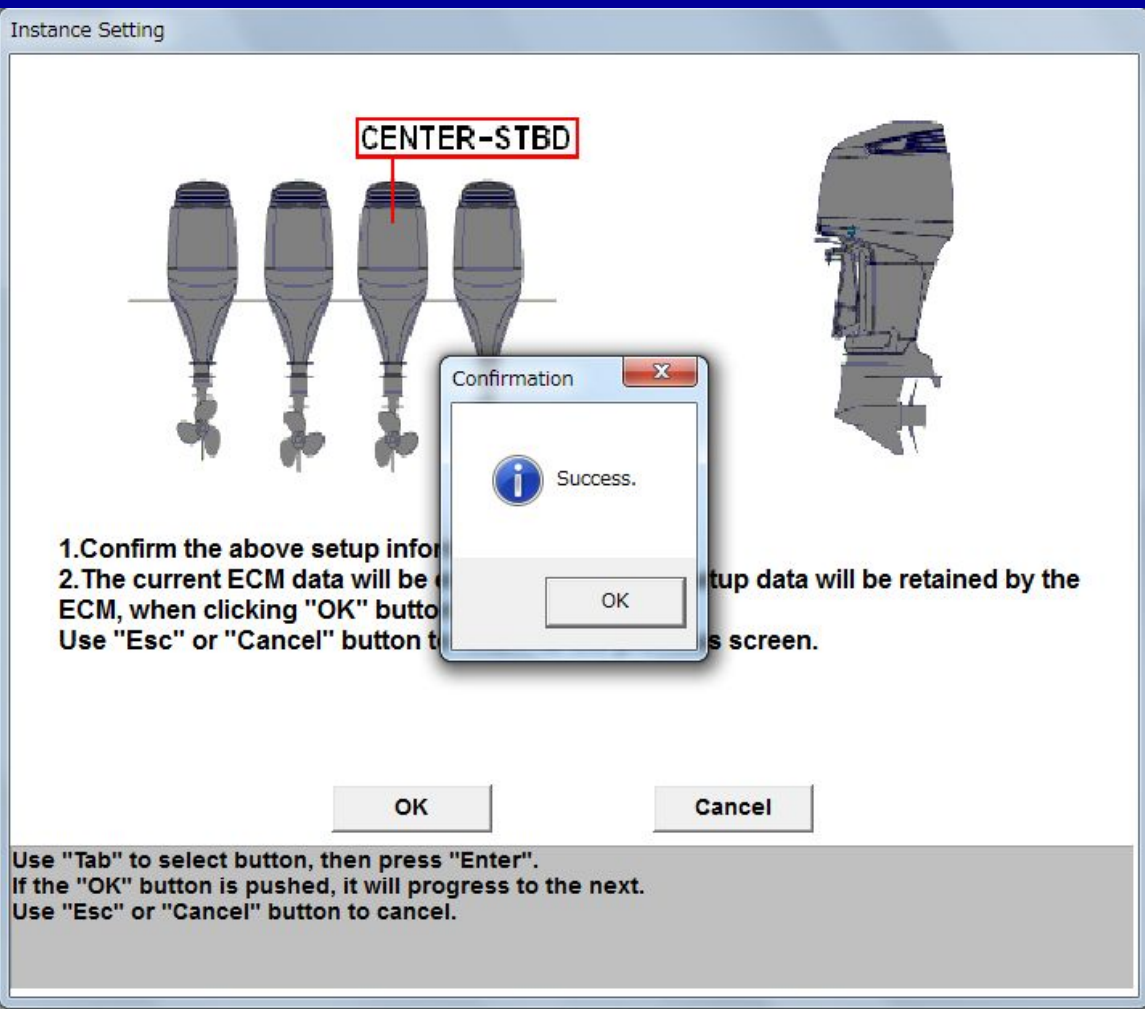

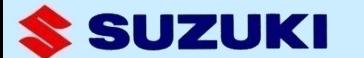

**10) Поверните улюч в положение N . Перед следующим шагом, выждите около минуты пока не отключится внутренняя цепь ECM .**

**11) Переключите проводку на следующий мотор (ECM) и повторите шаги с 3) по 10).** 

**Вы должны зарегистрировать ЕСМ каждого мотора.**

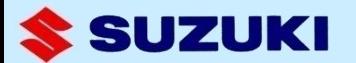

## **2. Спаривание брелка #1 с безпроводным устройством**

**Брелок ни с чем не спарен на момент поставки.** 

**Спаривая его, код регистрируется в брелке и безпроводном устройстве. Это позволяет системе сверять коды для авторизации запуска.** 

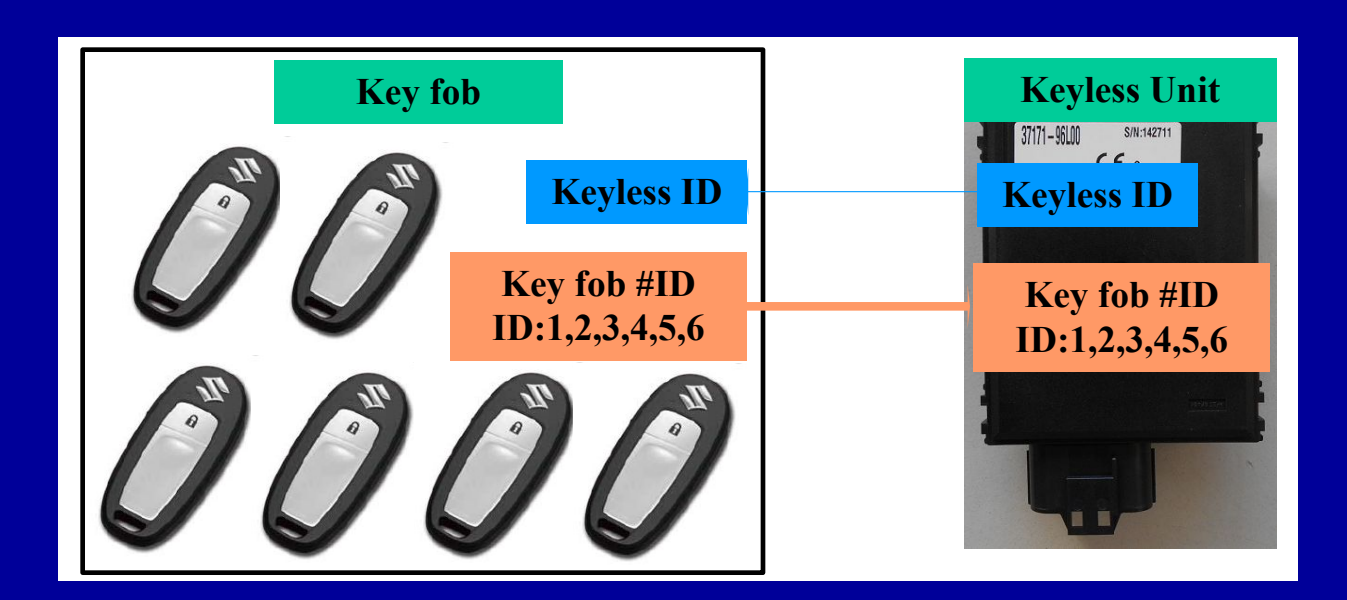

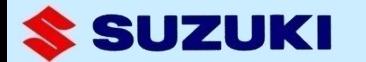

## **Процедура спаривания брелка #1**

- **1) Завершите соединения.**
- **2) Держите брелок в пределах 1 м от безпроводного устройства.**
- **3) Поверните ключ в положение ON/OFF и нажмите кнопку lock на брелке, пока красный индикатор на брелке не загорится на 10 секунд.**
- **4) Зуммер выдаст короткий и длинный сигналы и на брелке загорится красный индикатор.**

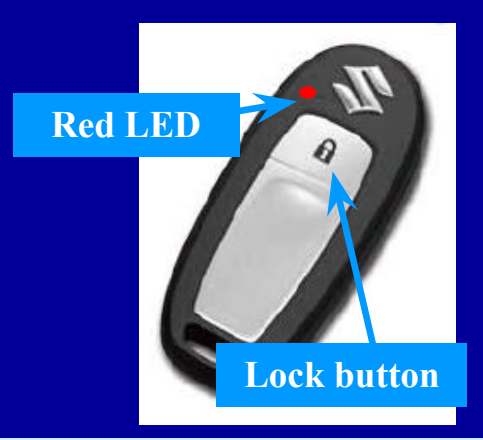

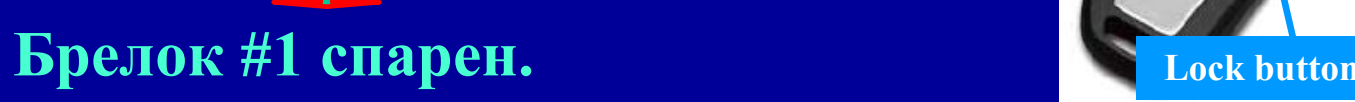

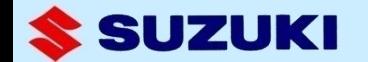

## **3. Спасривание ECM**

**ECM не спарено в момент поставки.**

**Спаривая его, код регистрируется в ЕСМ и безпроводном устройстве. Это позволяет системе сверять коды для авторизации запуска.** 

### **Процедура спаривания ECM**

**Росле спаривания брелка #1 , поверните ключ зажигания в положение ON.** 

**Включится реле, подавая напряжение на ECM(s) fи автоматически запустится спаривание.** 

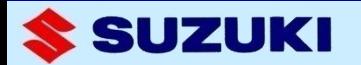

## **Выполните эту процедуру в "Function [A]" включенную в список функций бкспроводного устройства. 4. Спаривание брелка #2 с безпроводным устройством**

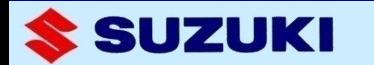

## **5. Регистрация цифрового кода (опция)**

**В случае чрезвычайной ситуации (потери или неисправности всех зарегистрированных брелков, вы можете завести мотор вводом этого кода с помощью аварийного ключа.** 

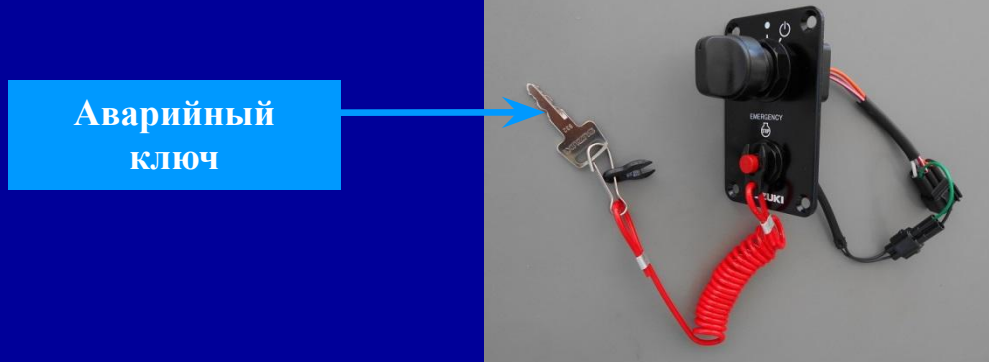

**Замечание:**

**(1)Код – 4-значный и при поставке это 0000. Рекомендуется его переустановить для безопасности. (2)Процедура аварийного запуска описана ниже.** 

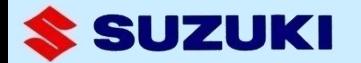

### **Установите систему в режим регистрации кода**

- **1) Поверните ключ зажигания в положение on.**
- **2) Отсоедините пластину ключа аварийной остановки.**
- **3) Начните процедуру в течении 8 с после шага 1) .**

<u> Зуміліў выдаў длінный спі палі</u> **Поверните и удерживайте ключ в положении ON/OFF около 5 с, а затем верните в положение N.** 

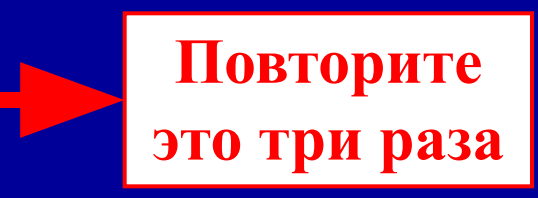

Мы вошли в режим регистации кода.

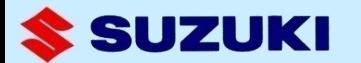

### **Регистрация кода**

- 1) Для в **Превойцифры, поверните ключ**( ). Затем, **зуммер начнет озвучивать шаблон из 10 гудков(коротких) сопровождаемых одним длинным (на рисунке). art**
- **2) Для ввода первой цифры, поверните ключ после соосветствующего числа коротких гудков.** Например, если хотите ввести **7 первой цифрой, поверните ключ после 7го гудка.**

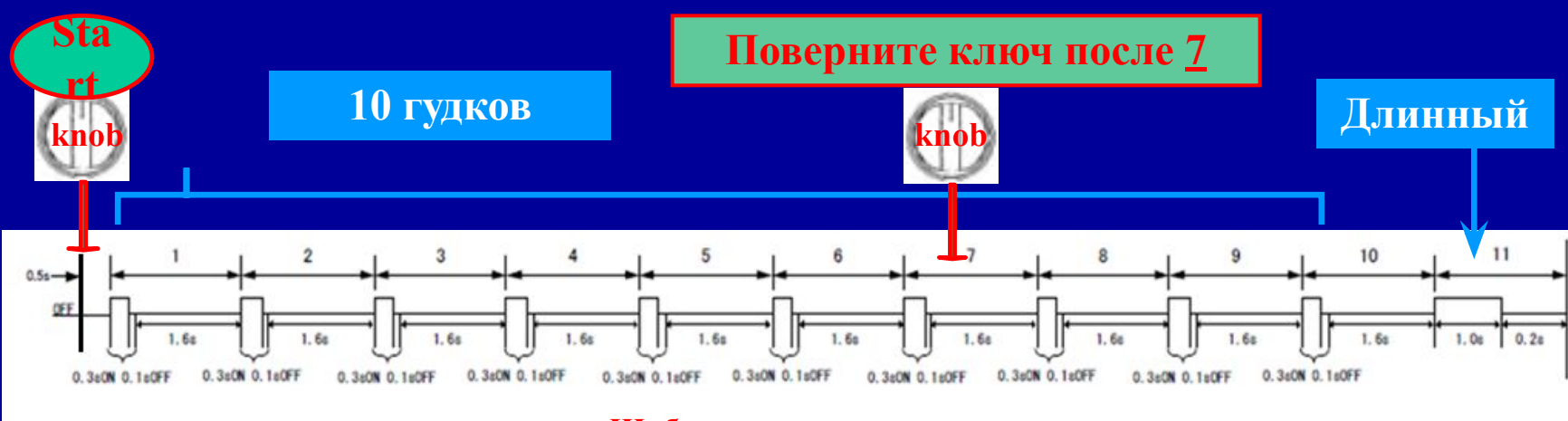

**Шаблон гудков** 

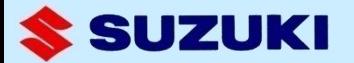

**Если хотите ввести 0, поверните ключ после 10го гудка.**

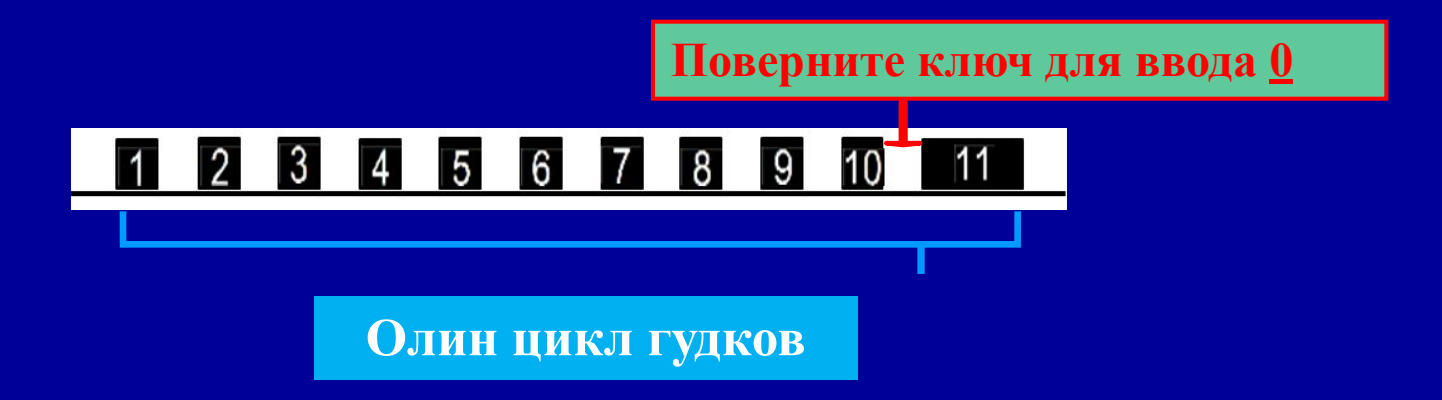

**3) Для ввода, 2,3 и 4 цифры кода, повторите шаги 1) и 2).**

#### **Замечание:**

**(1) Независимо от выбранной цифры,гудки продолжатся до окончания цикла из 10. После этого система ждет команды от ключа.** 

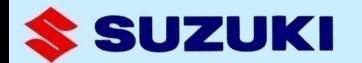

- **(2) If you missed inputting the number during the first round of beeps, you can have another two rounds of beeps to retry inputting the number. But, if you missed it during the third round of beeps, the buzzer sounds short beeps continuously and passcode registration mode is canceled. (Attach the emergency lock plate to the emergency stop switch to stop the buzzer.)**
- **(3) Passcode registration mode can be canceled anytime by attaching the emergency lock plate to the emergency stop switch.**
- **(4) When inputting the second, third and forth digit number, 10 count beeps sound differently from the first digit one.**

 **For the second digit number, each count sounds two short beeps ((0.1s on – o.1s off) x 2) as illustrated below.** 

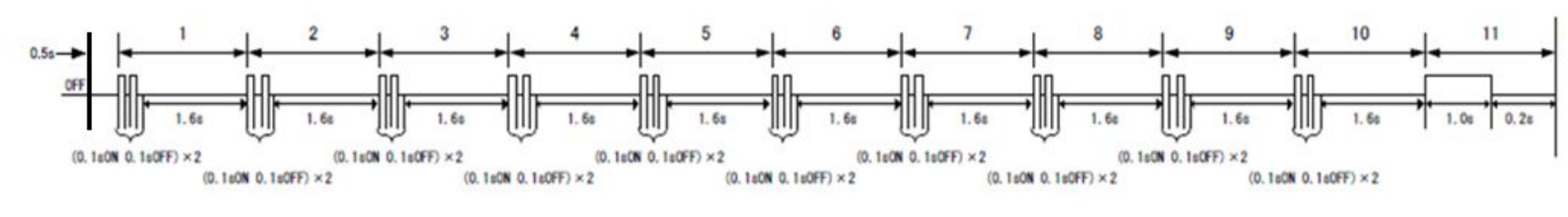

**Buzzer pattern when inputting the second digit number** 

 **For the third and forth digit number, it sounds three short beeps ((0.1s on – o.1s off) x 3) and four short beeps ((0.1s on – o.1s off) x 4) respectively.** 

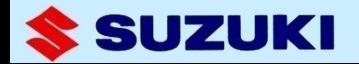

**4) Shown below is an example procedure to input 7350 as a passcode. St**

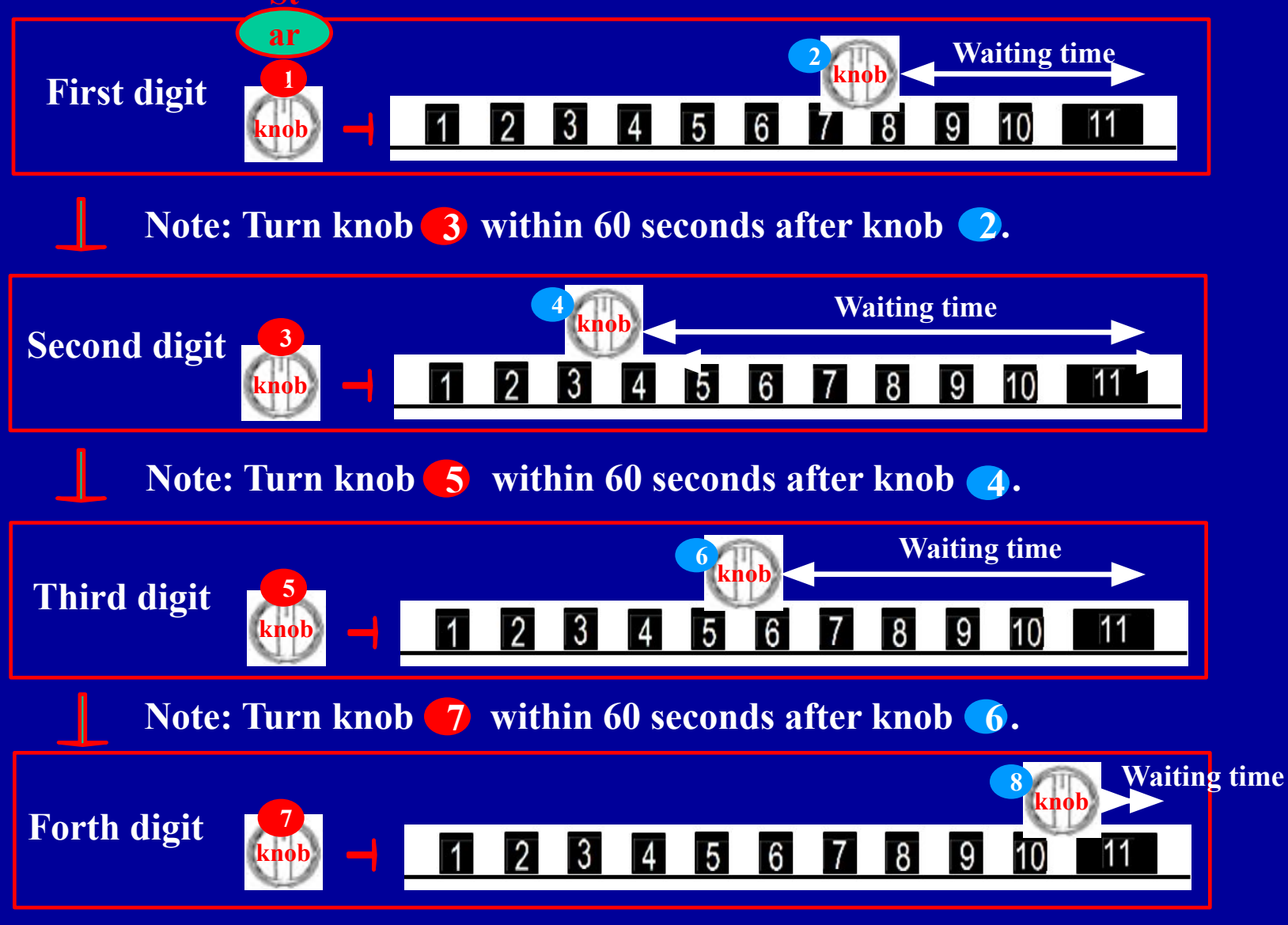

**Engineering Division**

SUZUKI

- **5) После ввода последней цифры издается непрерывный сигнал**
- **6) Поверните ключ в позицию ON/OFF на 5 в течение 60 секунд после шага 5) и зуммер замолчит.**
- **7) Затем издаст один короткий гудок и красный индикатор высветит Ваш код.**

#### **Пример: При коде 1234, индикатор замигает так.**

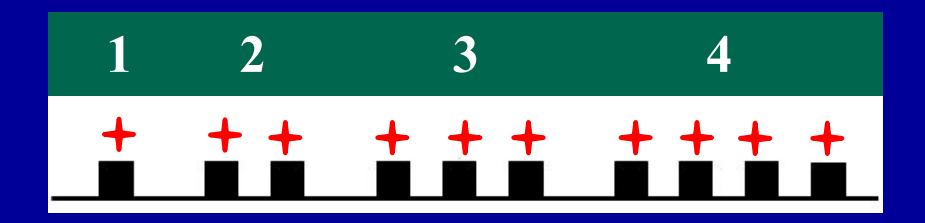

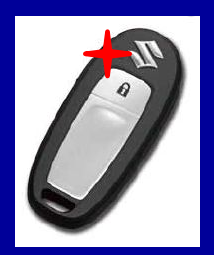

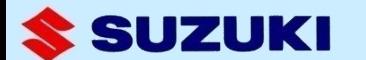

- **8) Наденьте пластину ключа аварийной остановки. Зуммер утихнет и индикатор погаснет после шага 7).**
- **9) Поверните ключ зажигания для выключения системы и не делайте операций в течении 30 с для регистрации кода.**

**Регистрация завершена.**

**С помощью этой процедуры код может быть изменен в любое время.**

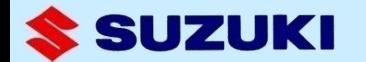

### **Подтверждение кода**

**Если Вы забыли код, проделайте следующее.**

- **1) Присоедините пластину ключа аврийной остановки и включите зажигание.**
- **2) В течение 8 с после этого начните процедуру.**

**Поверните и держите ключ в позиции ON/OFF около 5 с, затем переключите в позицию N.** 

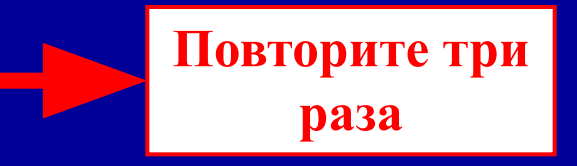

**3) После одного короткого гудка, замигает индикатор на брелке. Посмотрите код, который будет мигать.** 

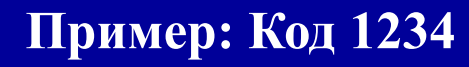

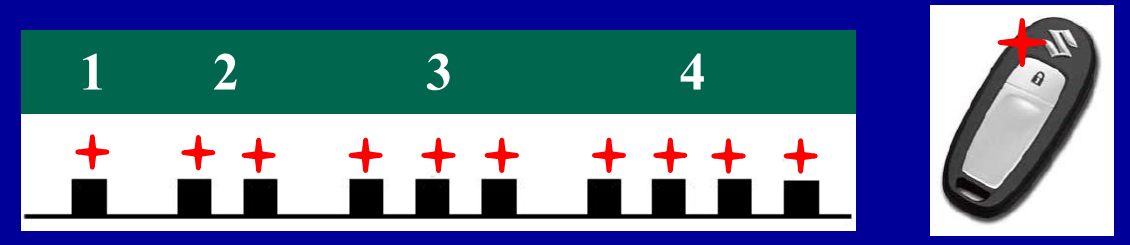

**4) Индикатор будет мигать до выключения зажигания.** 

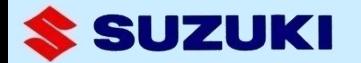

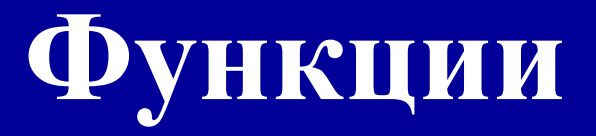

- **1. Включить систему запуска**
- **2. выключить систему запуска**
- **3. Нормальная работа**
- **4. Временно отключить брелок**
- **5. аварийный запуск**
- **6. Сервисные функции**
- **7. Новый SDS код и аварийное сообщение**

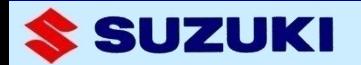

## **Список деталей**

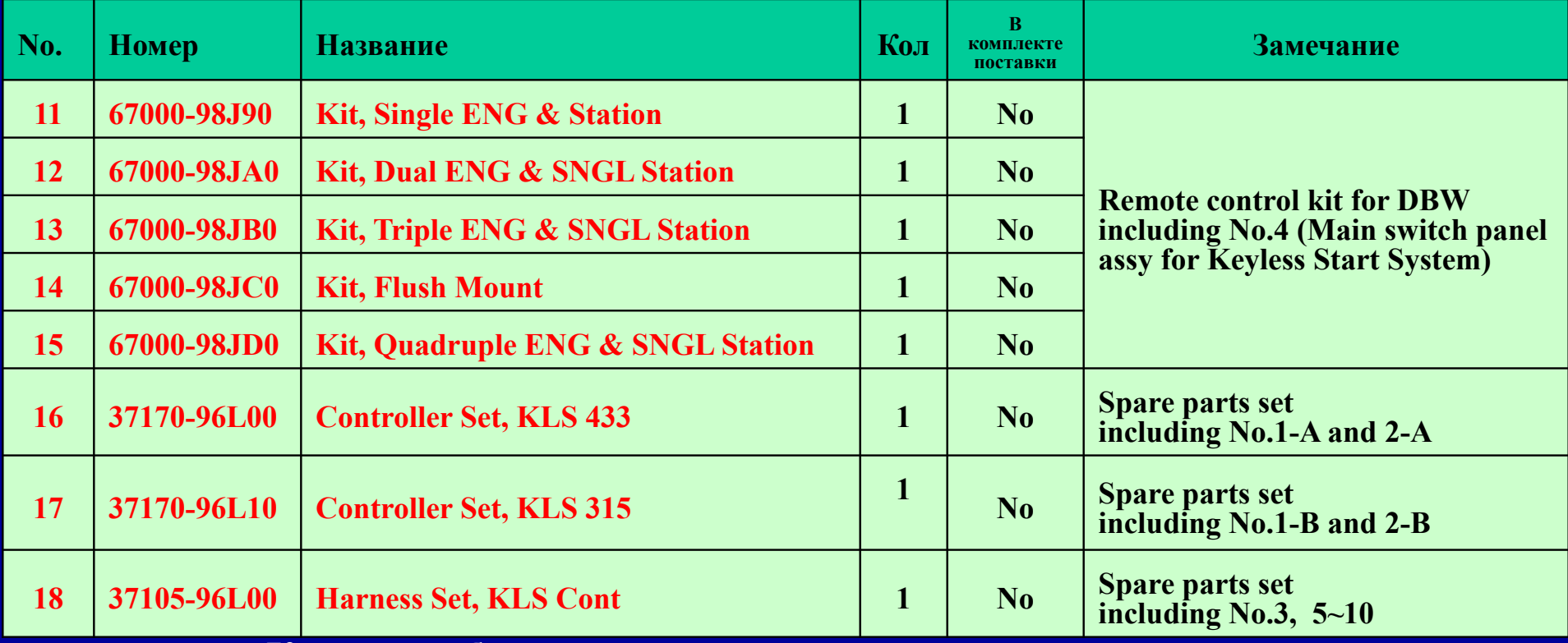

**Красным обозначены новые детали**

**Замечание:** 

**главная панель включается не в мотор, а в комплект дистанционного элетронного управления.** 

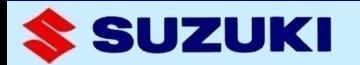

## **1. Включение системы**

**При вставленом ключе аварийной остановки и брелке, находящемся в менее 1м от панели, включите зажигание.**

**Произойдет автоматическая авторизация.**

**Первая фаза: авторизация брелка**

**при идентичности кода системы и кода брелка, происходит авторизация брелка и начинается активация ECM.** 

**Вторая фаза: авторизация ECM**

**при идентичности кода системы и кода ЕСМ, происходит авторизация ЕСМ и он начинает работать.**

**Два раза звучит зуммер и ситема разблокируется.** 

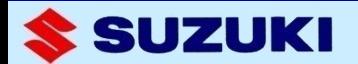

## **2. Выключение системы**

### **Используются следующие методы выключения ситемы.**

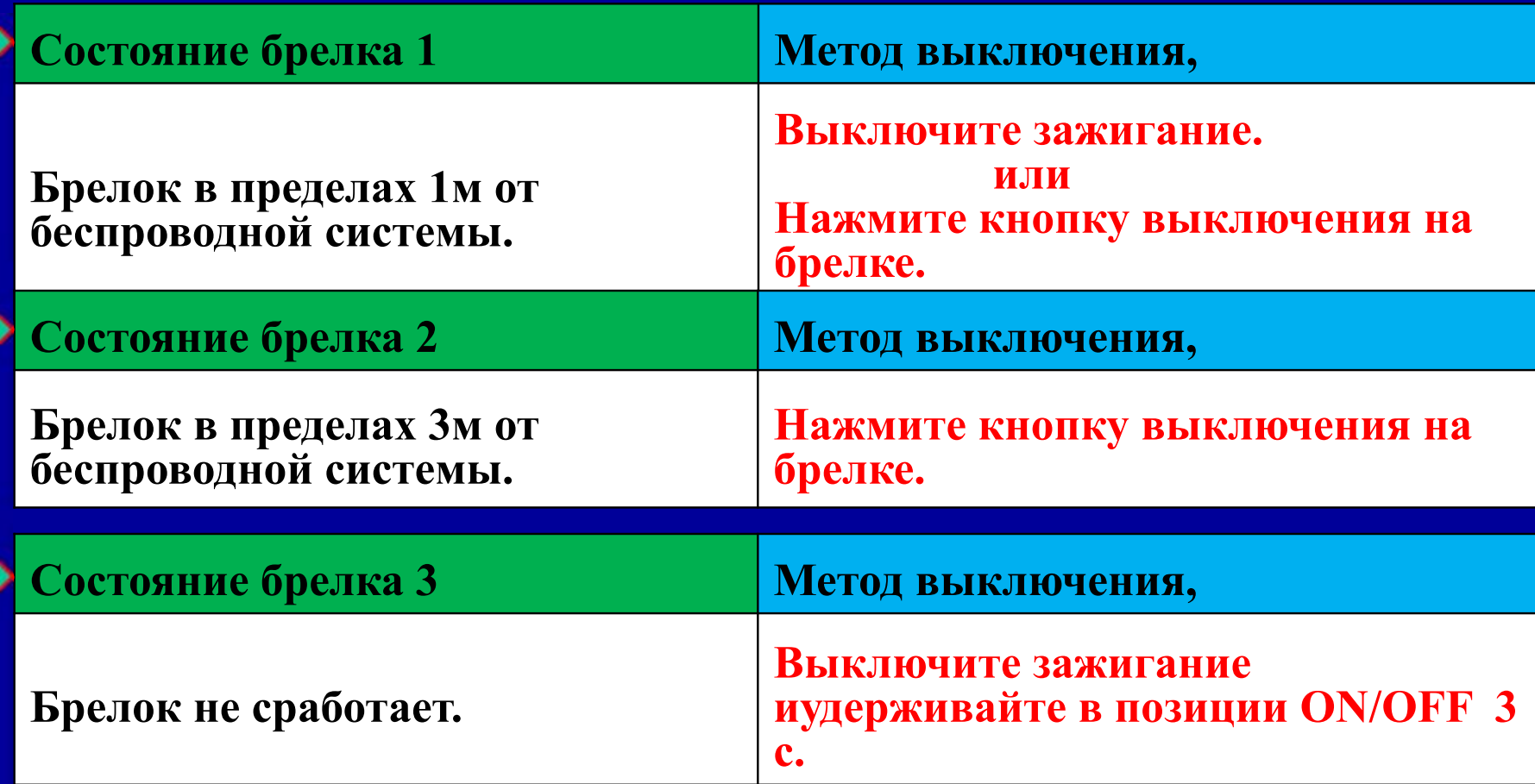

**Зуммер коротко прогудит один раз в подтверждение.** 

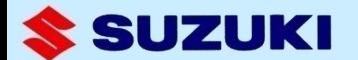

## **3. Работа**

### **Включение системы и запуск мотора**

- **1) Убедитесь, что включена нейтральная передача и подсоединен ключ аварийной остановки.**
- **2) Удерживая брелок на расстоянии до 1 м нажмите кнопку активации.**
- **3) Зуммер выдаст два коротких гудка и на кнопке SELECTзагорится зеленый индикатор.**

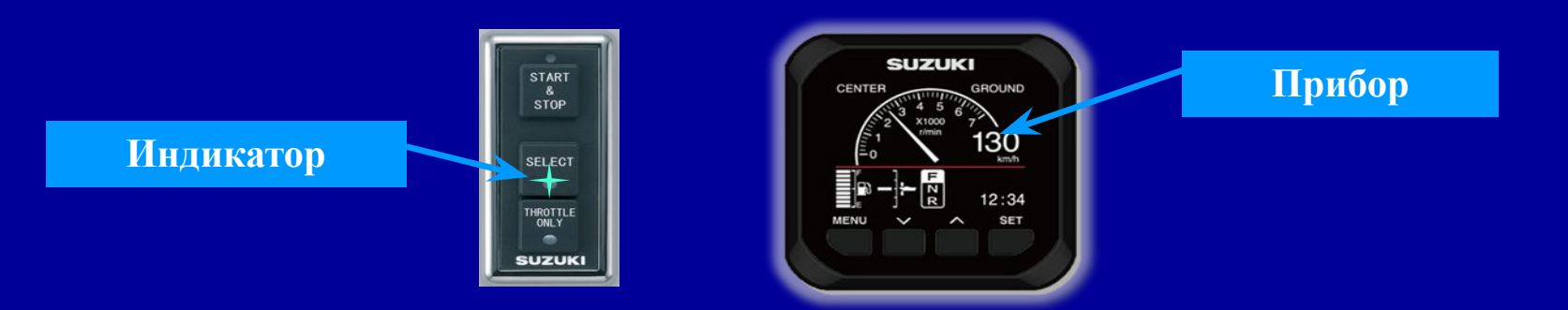

**Note: If there is no functional fob is within one meter distance, you will hear the buzzer sound five short beeps and the system is not unlocked.** 

**4) Нажмите кнопку START на панели для запуска мотора.** 

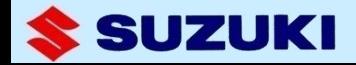

## **Остановка мотора и блокировка системы**

- **1) Убедитесь, что включена нейтральная передача.**
- **2) Нажмите кнопку STOP на панели.**
- **3) Удерживая брелок на расстоянии до 1м, нажмите кнопку блокировки.**

**Замечание: На работающем двигателе кнопка блокировки не сработает**

**4) Зуммер выдаст один короткий гудок и на кнопке SELECT загорится зеленый индикатор, а прибор отключится.**

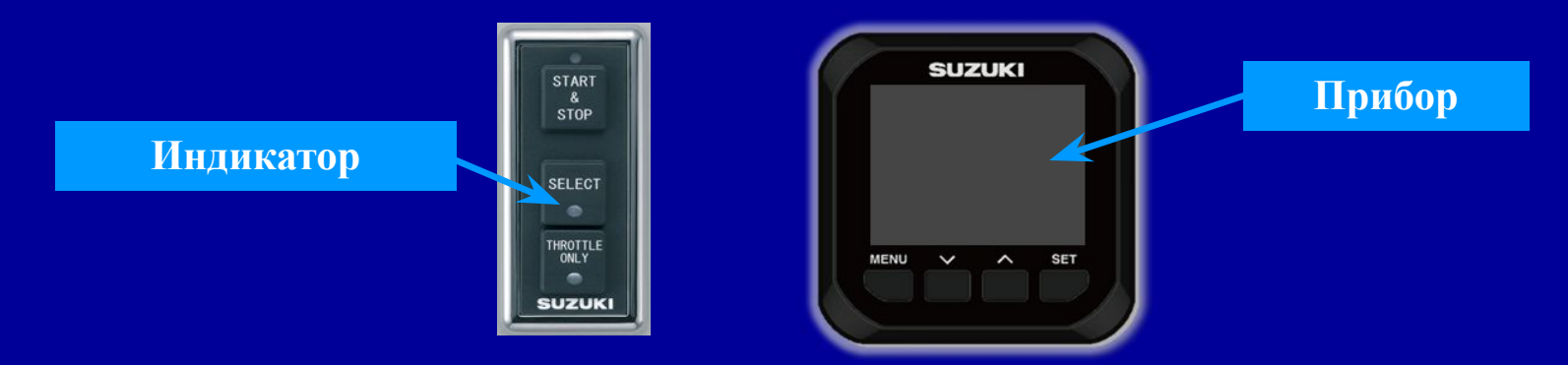

**Замечание: Если брелок слишком далеко, зуммер выдаст 5 коротких сигналов и система не заблокируется**

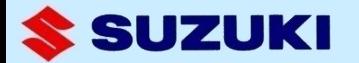

## **4. Временное отключение брелка**

**С целью безопасности, брелок может быть временно отключен с помощью длительного нажатия кнопки блокировки (более 1 с). Брелок разблокируется с помощью повторно длительного нажатия этой кнопки**

**Замечание: Для этой функции брелок не обязательно должен быть в пределах 1 м от панели.**

**Вы можете определить состояние брелка кратким нажатием кнопки блокировки.**

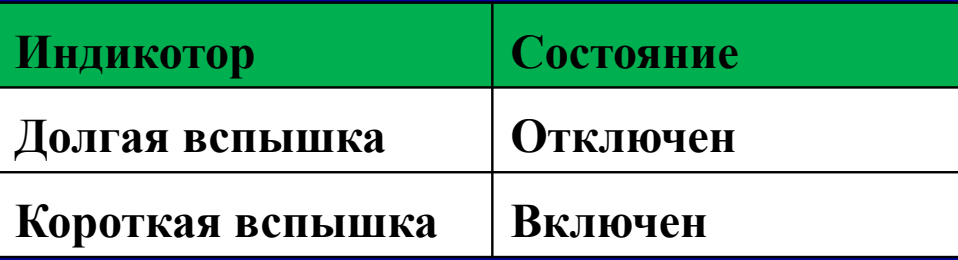

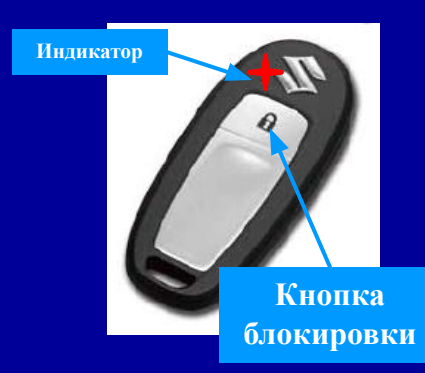

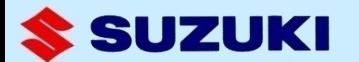

## **5. Аварийный запуск**

**В экстренных случаях (при потере или неисправности брелка), Вы можете завести мотор с помощью ввода цифрового кода в систему аварийным ключем .**

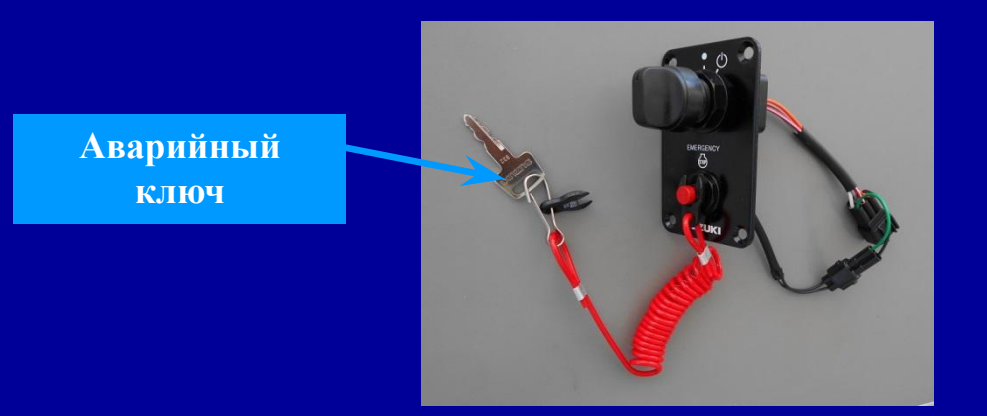

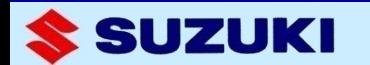

### **Вход в режим аварийного запуска**

**Предполагая, что система заблокирована**

- **1)Убедитесь, что пластина присоединина к ключу аварийной остановки .**
- **2)Потяните ключ запуска на себя и поверните его на 15 градусов по часовой стрелки от позиции N и вытащите его. Затем вставьте на его место аварийный ключ.**

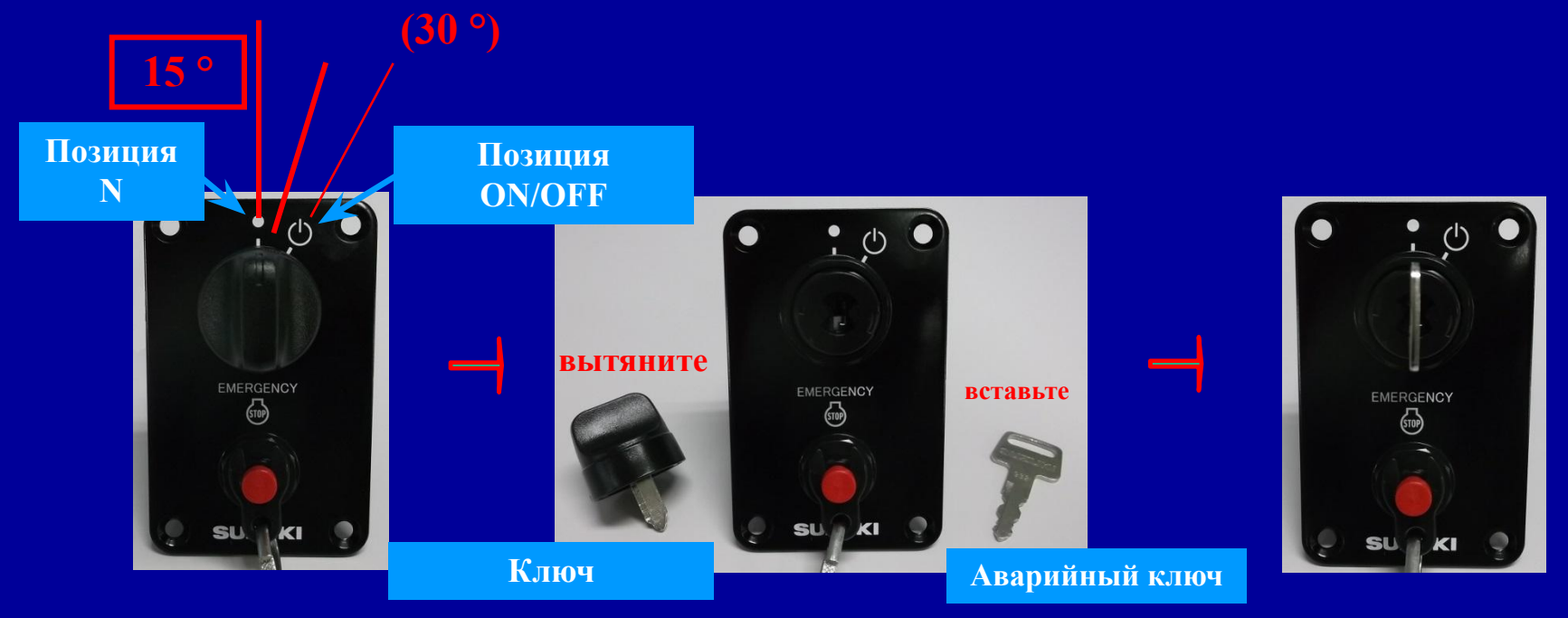

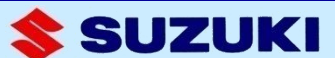

**3) Поверните аварийный ключ в позицию ON/OFF. Затем гудок прозвучмт 5 раз.** 

- **4) Отсоедините пластину от ключа аварийной остановки.**
- **5) Поверните и держите аварийный ключ в позиции ON/OFF около 5 с, поке не прозвучит долгий гудок. Затем верните его в позицию N.**

**Вы вошли в режим ввода кода**

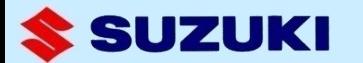

### **Ввод кода**

- **1) Введите 4-значный код тем же способом, которым Вы его программировали (только аварийным ключем).**
- **2) Поверните аварийный ключ против часовой стрелки на 10 с после ввода кода. Против часовой стрелки**

**Прозвучат два коротких гудка и система разблокируется. Присоедините пластину к ключу аварийной остановки. Теперь мотор готов к запуску.** 

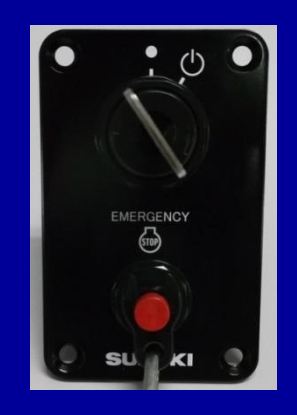

**Замечание: Если введенный код неверный, Вы услышите три коротких гудка и система не разблокируется.**

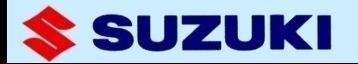

### **Система дает 3 сервисные функции To use these functions, turn the system on(unlocked) and connect the utility function mode wire in the keyless harness assy as shown below. 6. Сервисные фукнции Функция [A]: Спаривание с дополнительным брелком Функция [B]: Блокировка и разблокировка брелка Функция [C]: Инициализация ECM**

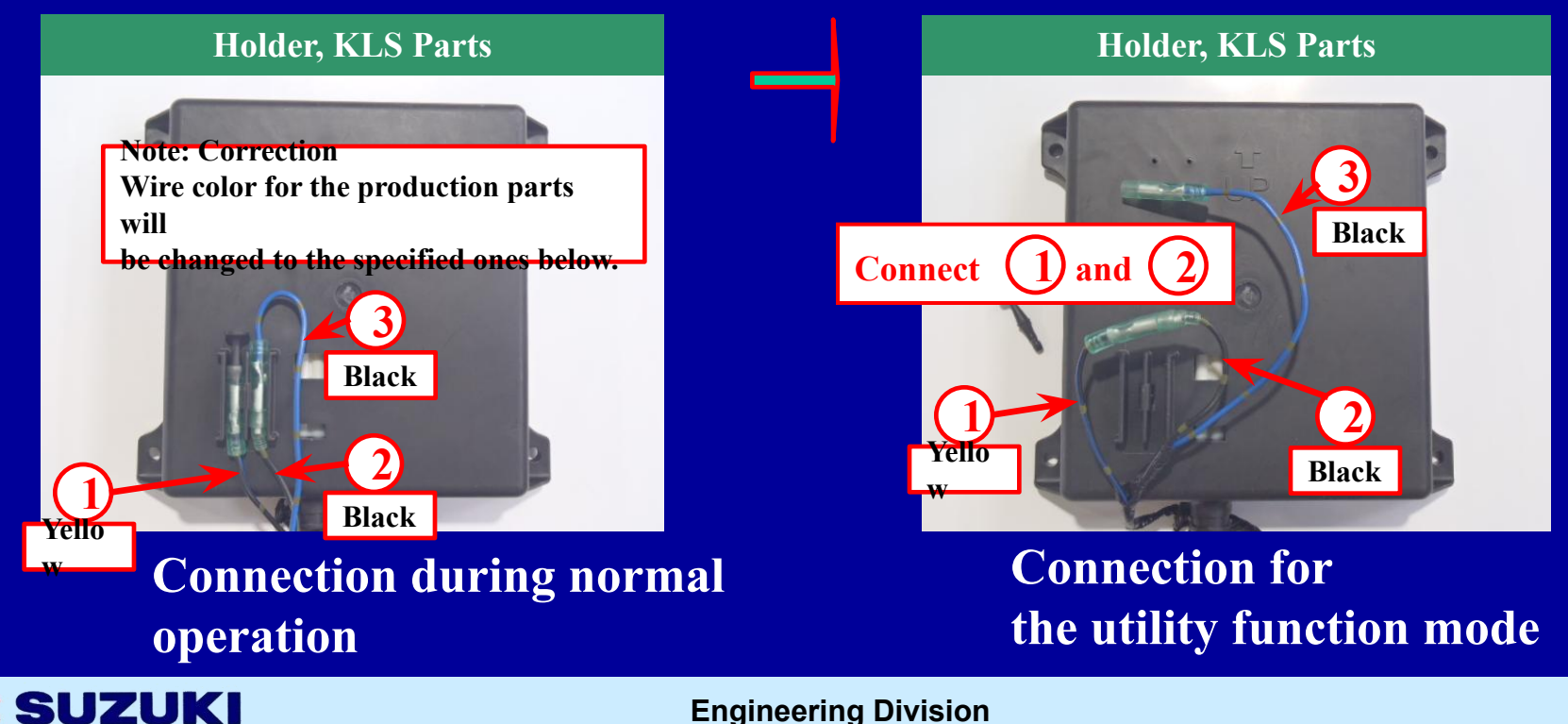

### **Чтобы выбрать каждую функцию, нужно:**

- **1. Когда Вы соедините провода для этого режима, зуммер начнет издавать гудки, показанные на диаграмме.**
- **2. Выберите функцию отсоединением пластины ключа аварийной остановки. Если Вы опоздали с выбором – заново разомкните и соединете провод выбора функции.**

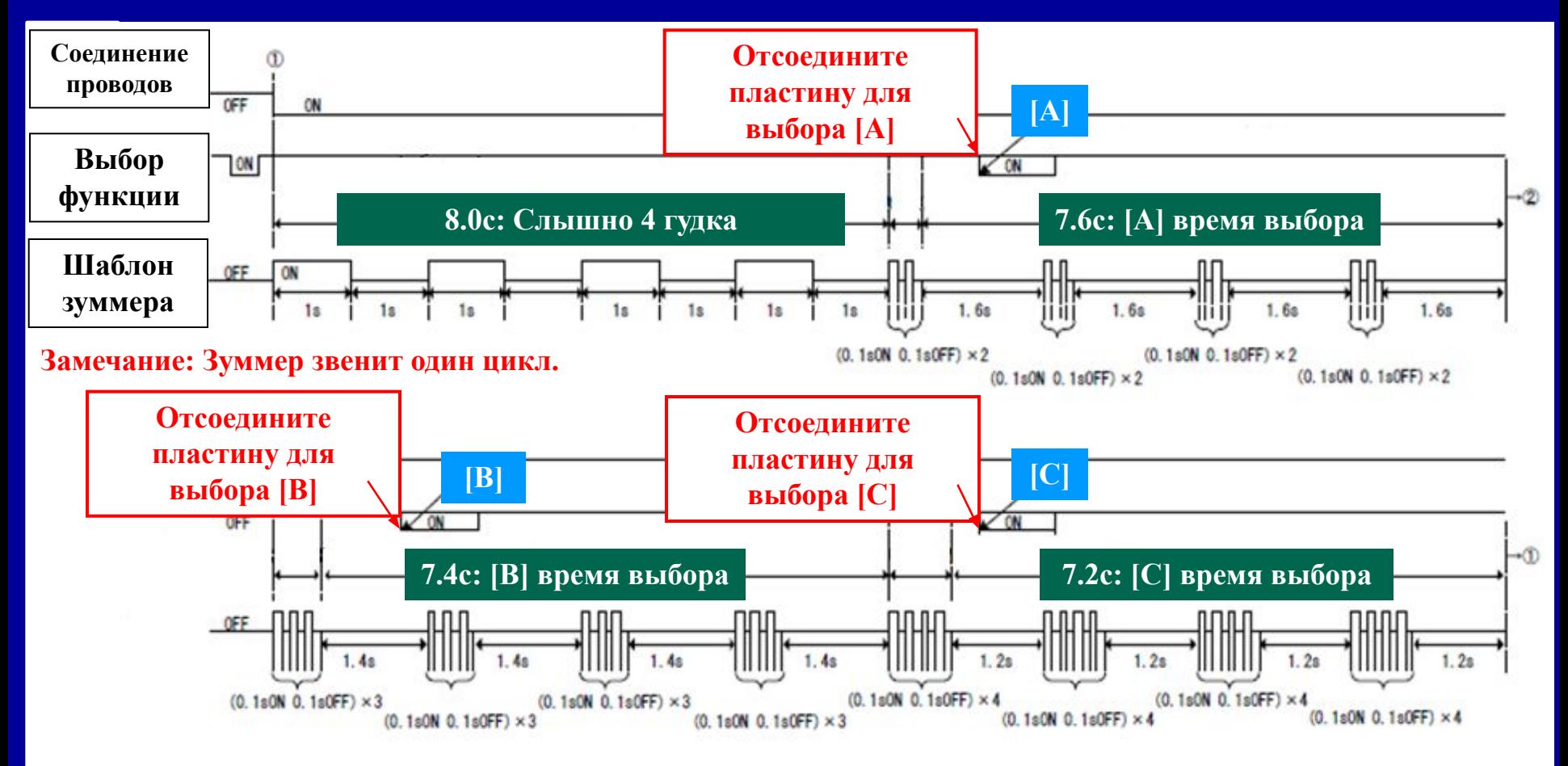

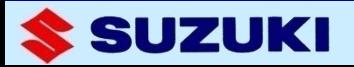

## **Функция [A]: Спаривание доп/брелка**

**Функция используется для спаривания брелков (#2 ~ #6) с беспроводным устройством.** 

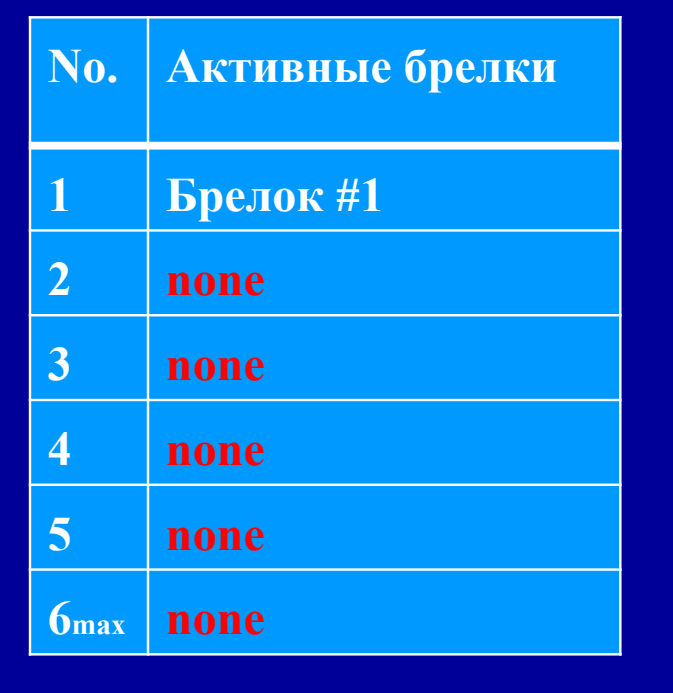

#### **Перед выполнением функции После выполнения функции**

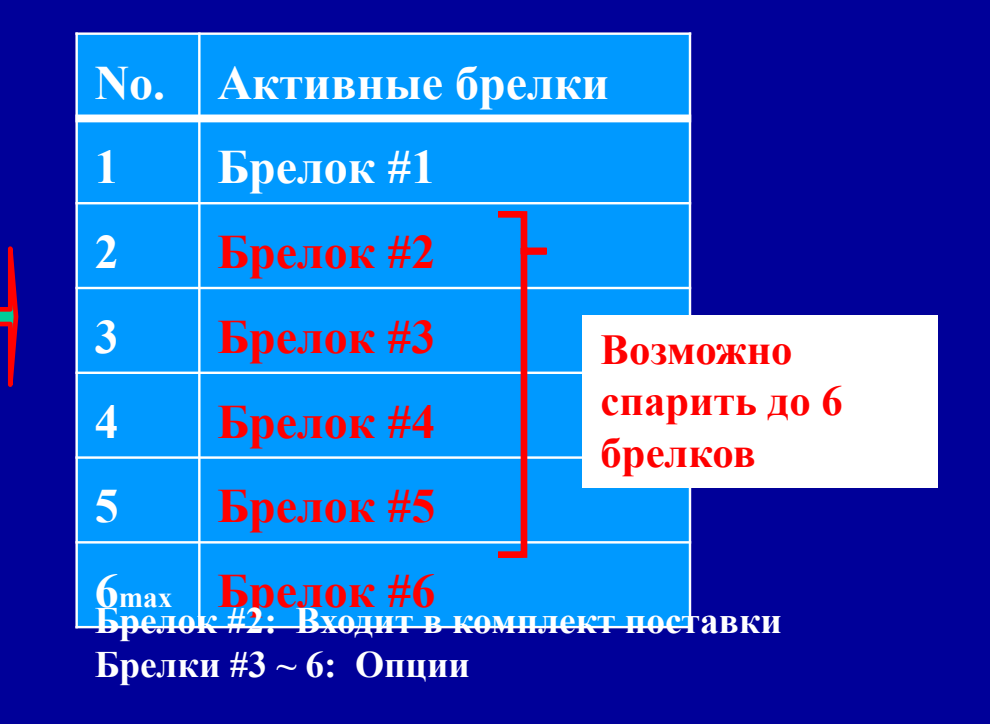

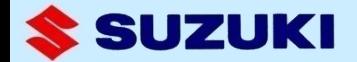

**Holding a key fob within one meter distance from keyless unit, follow the steps from (1) to (4). (Hold all the other key fobs out of the communicative distance.) The chart below is an example for pairing key fob #2 with the keyless unit.** 

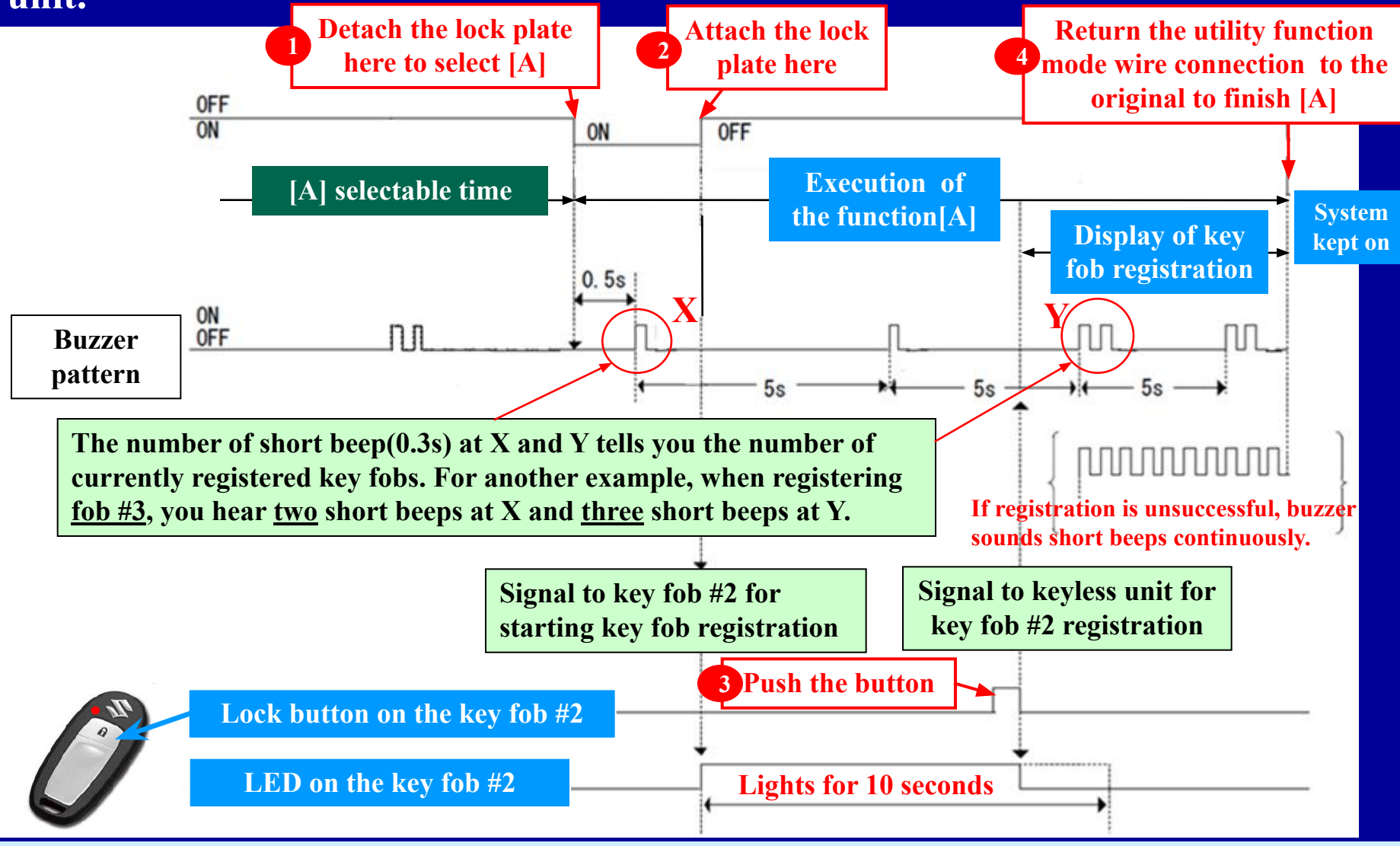

#### **Engineering Division**

SUZUKI

### **Функция [B]: Блокировка и разблокировка брелка**

**Функция используется при утере/нахождении брелка.** 

### **a) Блокировка**

**Например, Вы потеряли брелок #3. используя функцию [B], Вы можете его заблокировать для безопасности.** 

**Перед выполнением No. Активные брелки 1 Брелок #1 2 Брелок #2 3 Брелок #3 4 none 5 none 6max none После выполнения No. Активные брелки 1 Брелок #1 2 Брелок #2 3 Key fob #3 #3. Disab 4 none 5 none 6max none You lost**<br>#3. **led.**

SUZUKI

### **Держа брелок #1 и #2 в пределах 1м от панели, выполните шаги с 1 по 3 1 3**

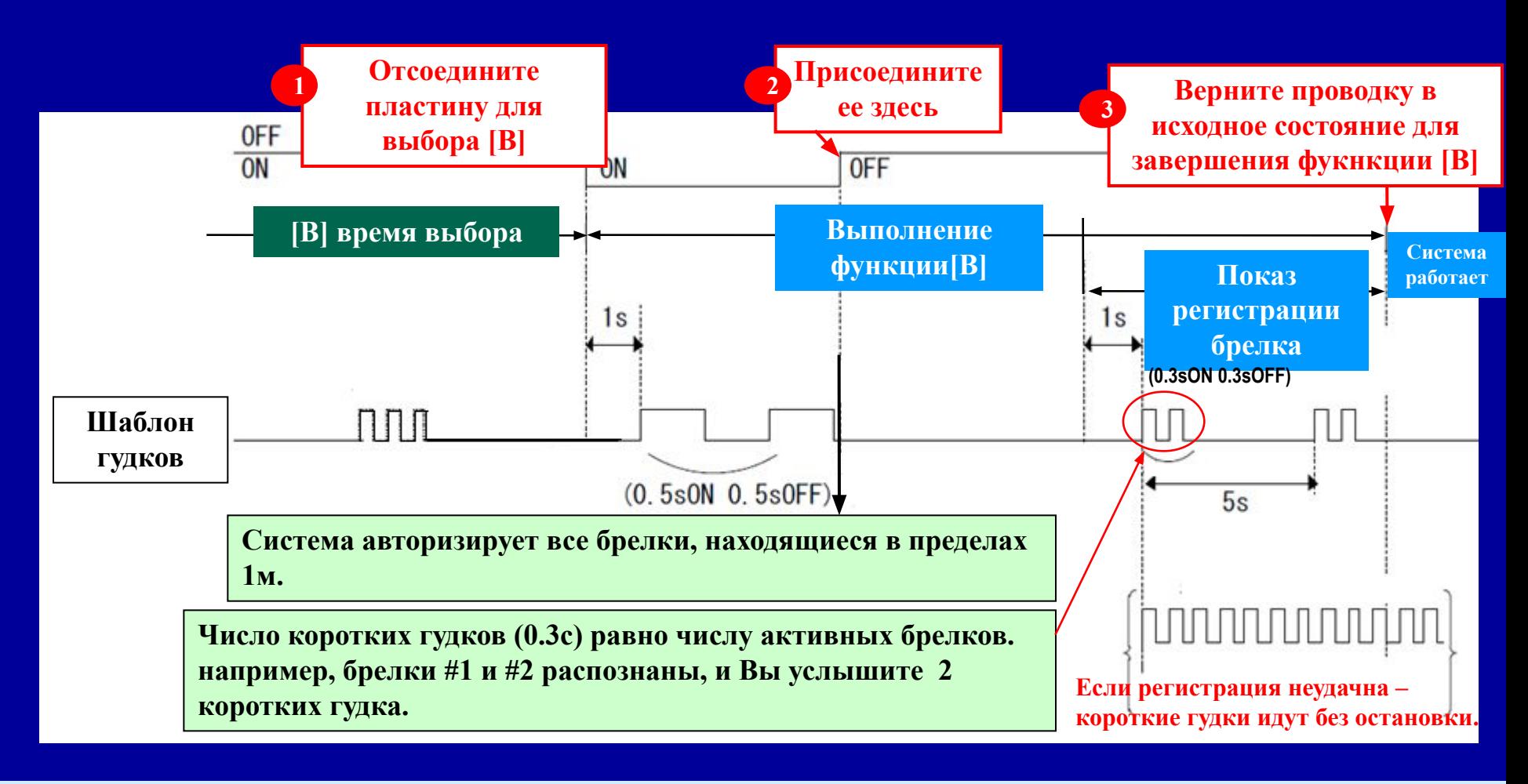

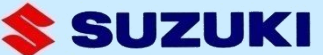

### **b) Разблокировка брелка**

**Например, брелок #2 был заблокирован. Используя функцию [B], Вы можете его разблокировать для последующего использования.** 

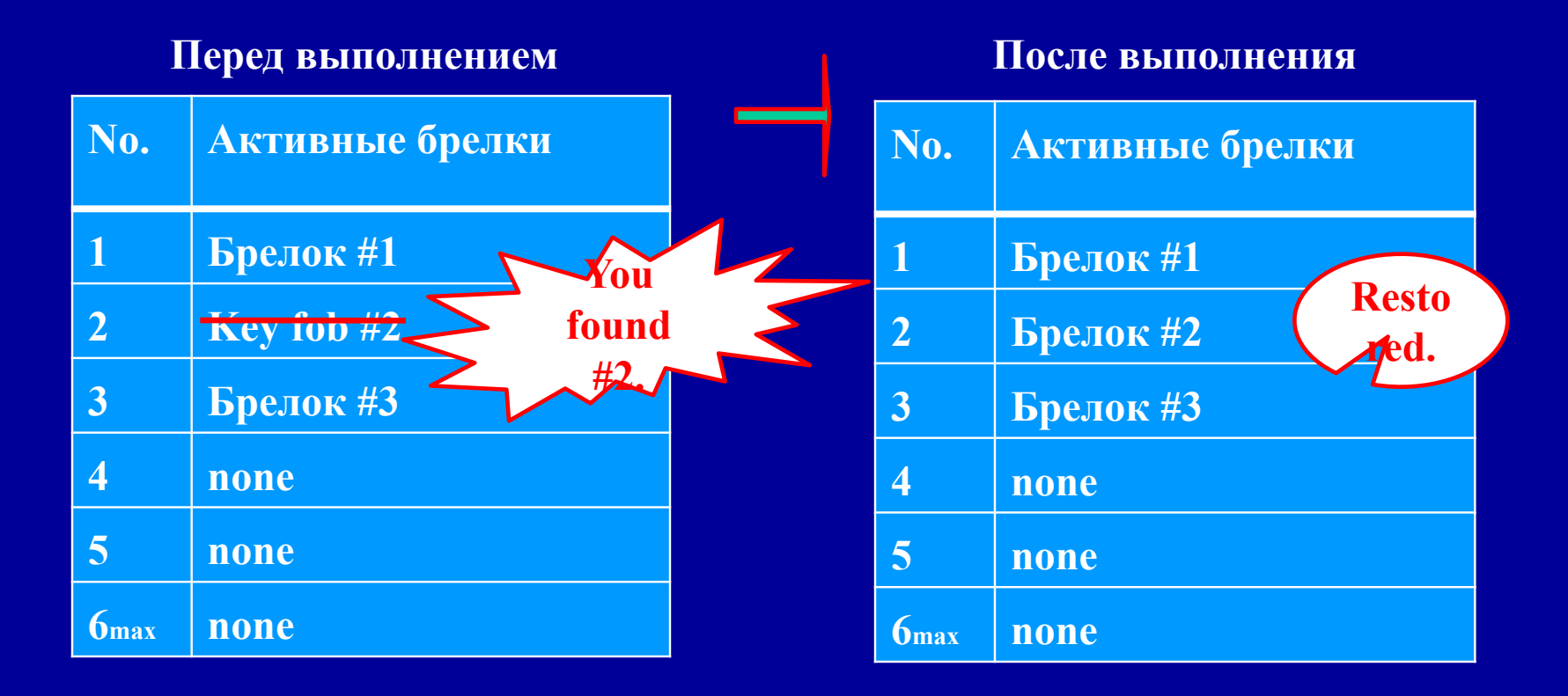

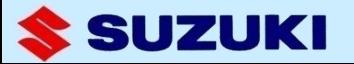

#### **Удерживая брелки #1, #2 и #3 в пределах 1м от панели зажигания,**  выполните шали с 1 до 3 (1) **1 3**

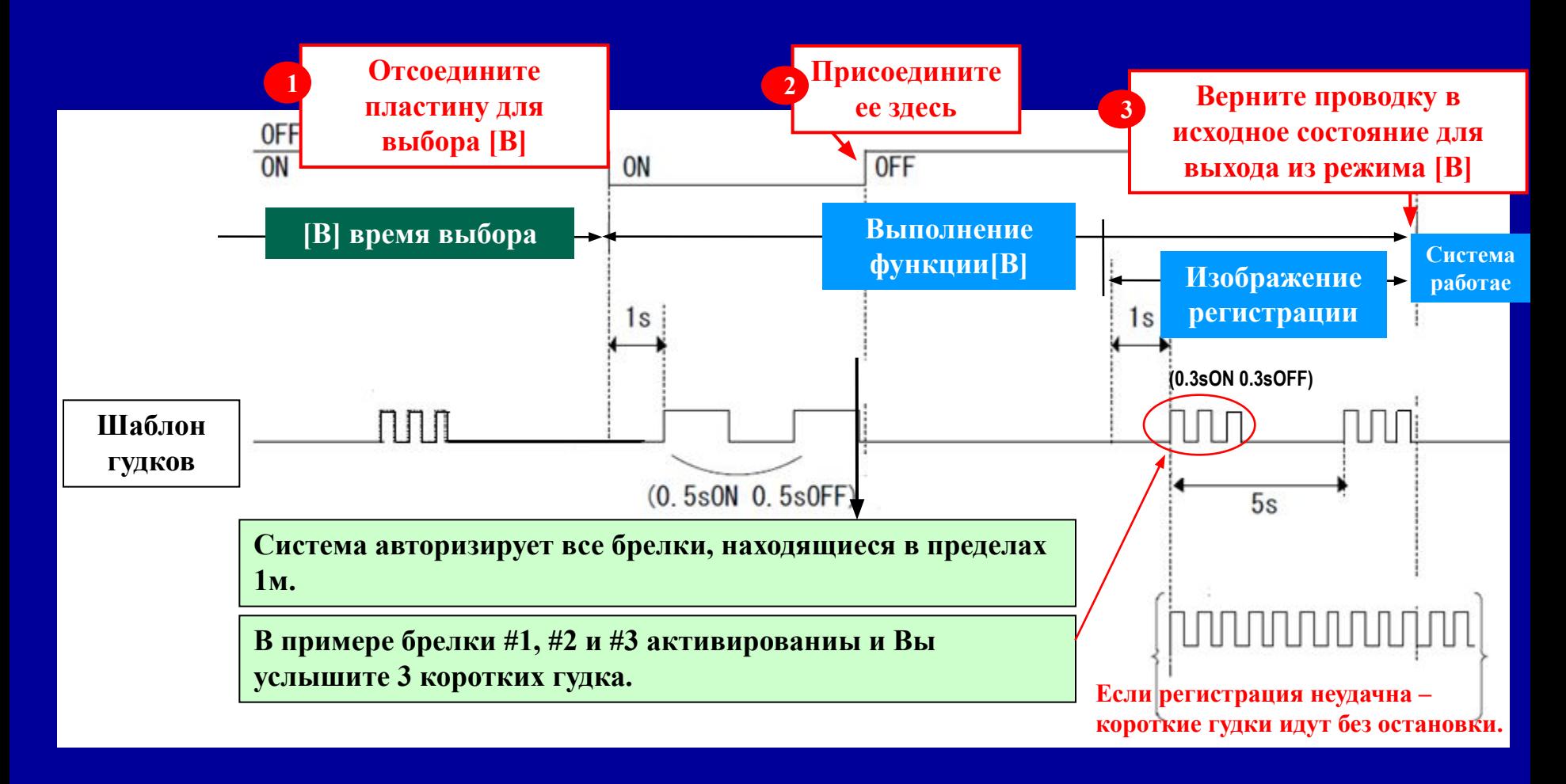

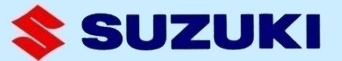

**Финкция [C]: Инициализация ECM Функция используется для инициализации ECM , если мотор снят с катера для сервиса или перепродажи. Без этой операции мотор больше не запустится.** 

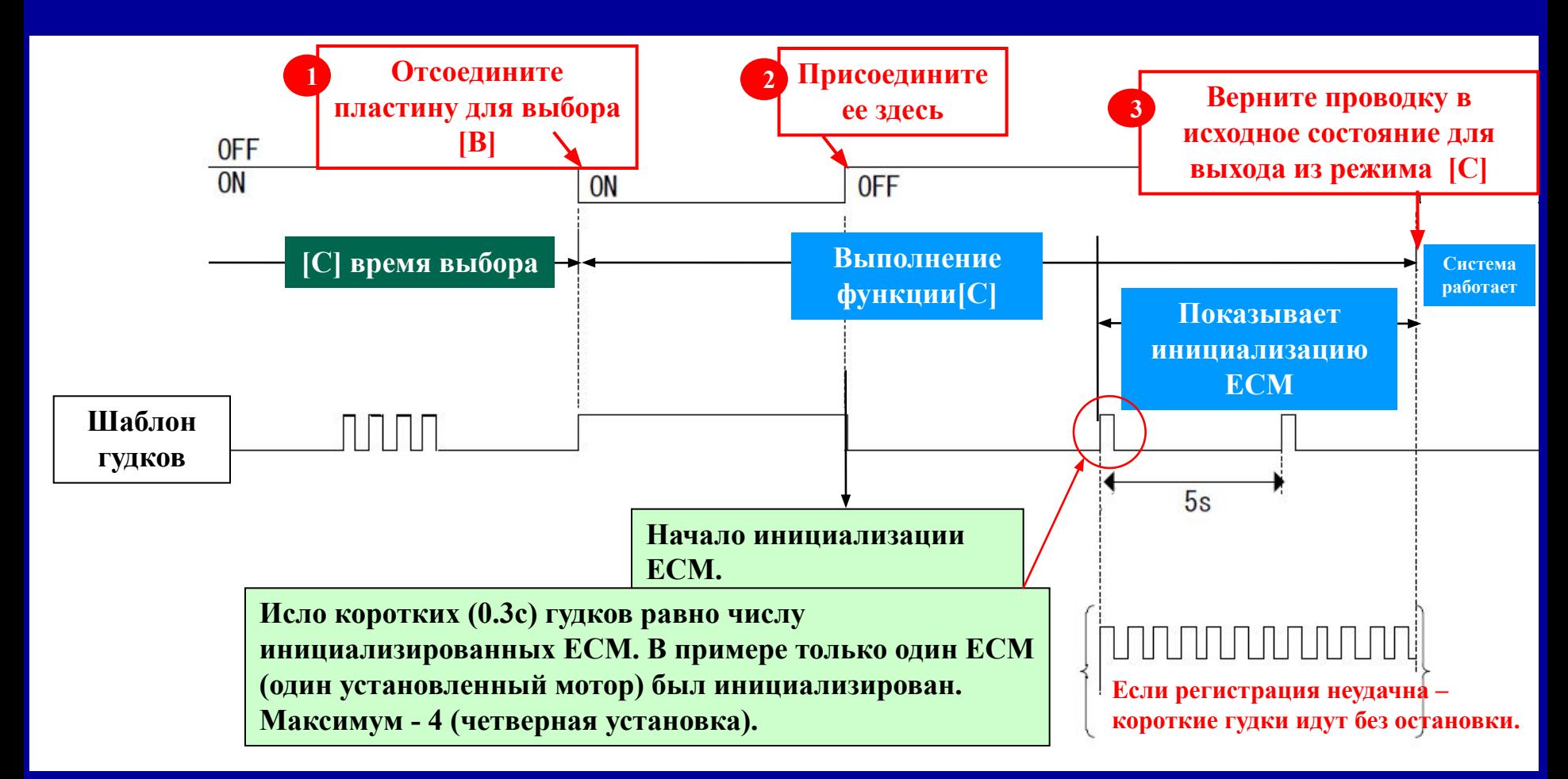

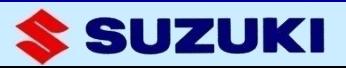

**Проводку нужно вернуть в исходное состояние для выхода из режима срвисных функций.**

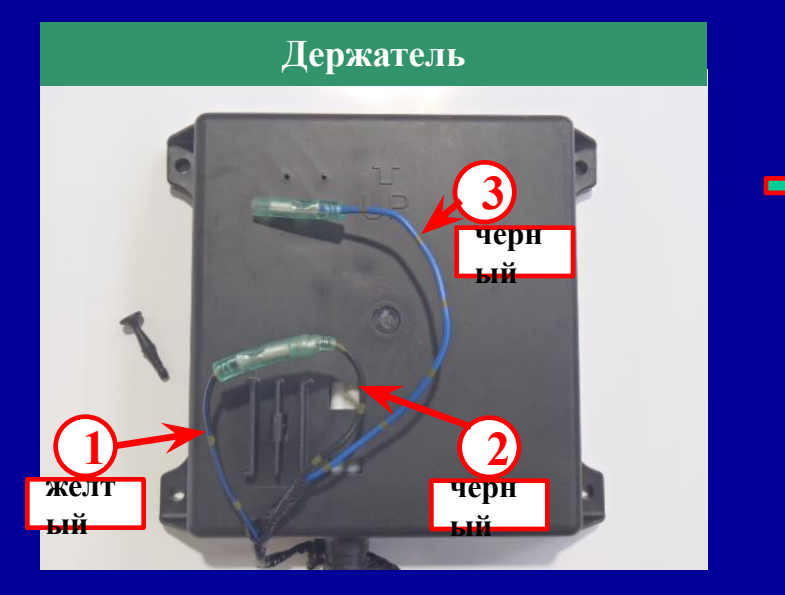

**Соединение для сервисных функций**

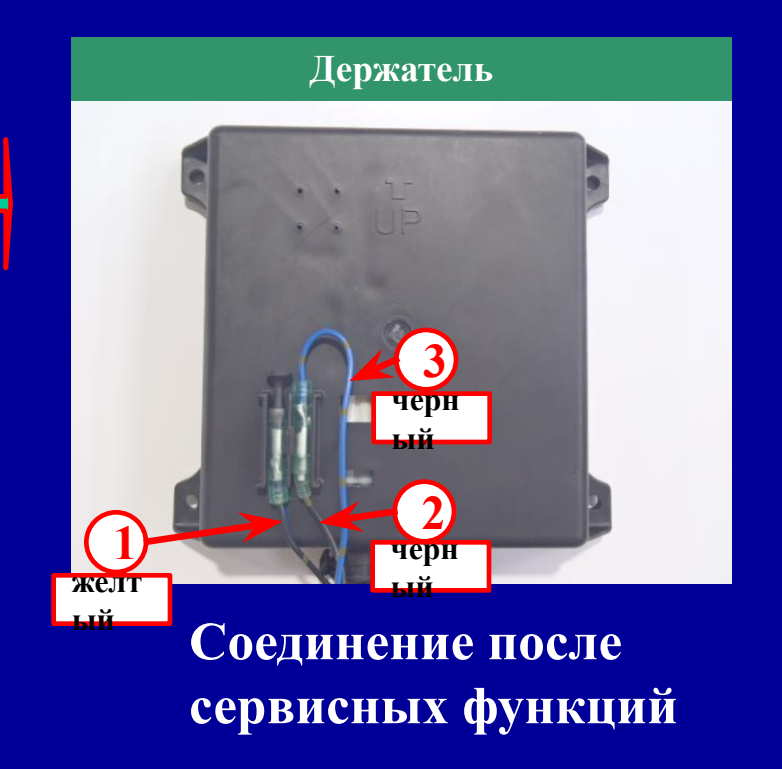

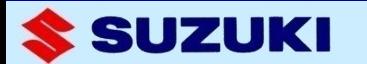

## **7. Новые коды SDS и предостережения**

**6 новых SDS кодов было добавлено системой. Когда SDS активирована, индикатор "CHECK ENGINE" мигает в соттветствии с кодом и звуком зуммера, а предостережение отображается на SMIS и новом цифровом приборе.** 

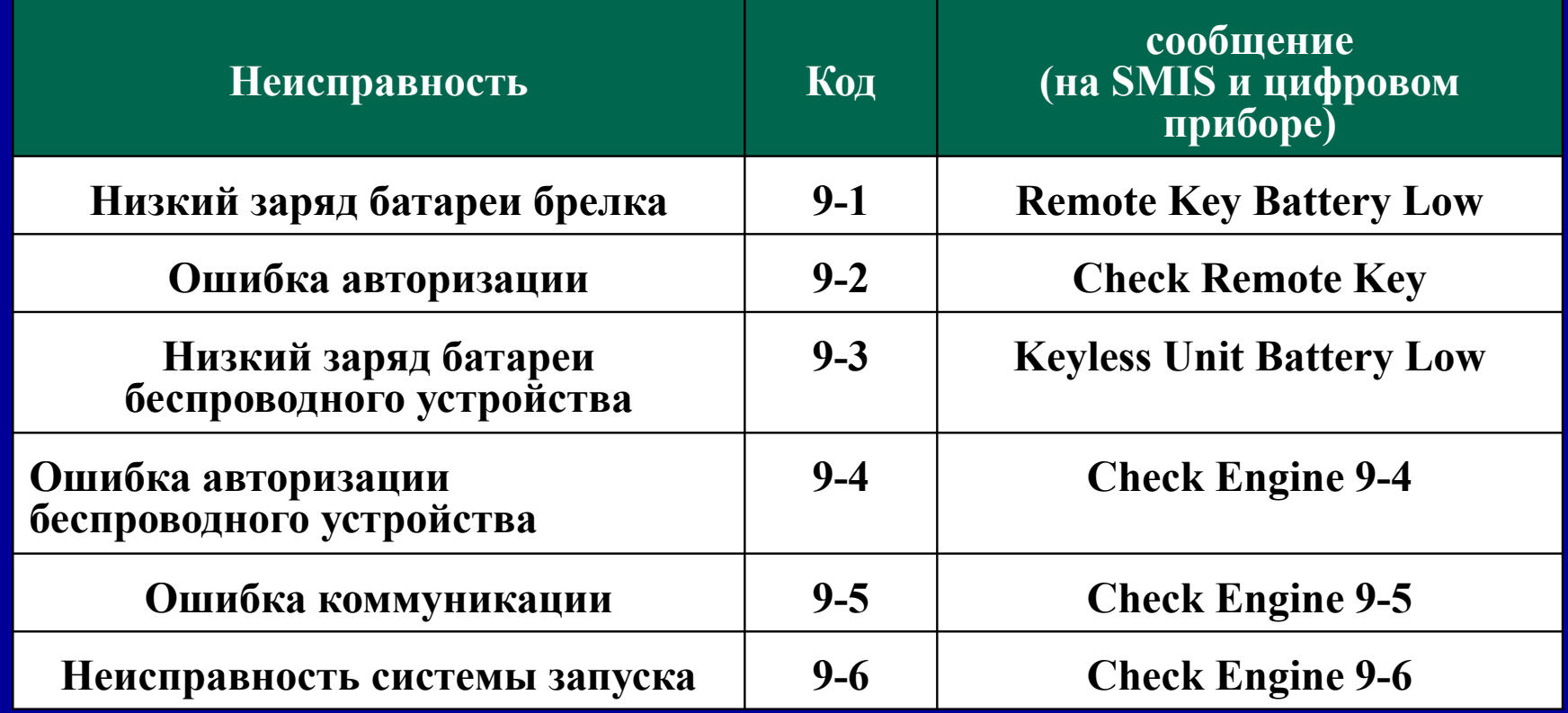

SUZUKI